J qr p h 5[16](#page-31-0)5=J qr p h Vf khgxdn Sxw J qr p h Rq D Vf khgxdn J qr p h 5165= j [Od](#page-16-0)ehov OdehoGhvlj qhu J qr p h 5165= Phwdflw Zlqgrz Pdqdjhu \ DG=\ hwDqr wkhu [Gld](#page-34-0)orj Surjudp Hyhu| [wklq](#page-21-0)j Lv XsOWrOGdwh Z lwk p vbp hp h Down up dwn RV=[Ylv](#page-41-0)r sv| v I ruxp I dp Iq ) I [ulhqgv](#page-3-0)= Dodq Nhp s Lv Ho Fxhuyr Z lqgr z P dnhu Rq SF  $\text{Qqx} \{ \text{RV} =$ Xvhu S[uhih](#page-24-0)uhqf hv Xvlqj SFOqx{RV Lq D Kljk Vfkrro Fodvvurrp L\*yh MkvwKdg D Kr wledn Uxq0q  $Z$  lwk  $Z$  lqgr  $\}$ h : SF Olqx{RV Ghp r DwQ] Qqx{ XvhuJ ur xs Dqg p r uh lq[vlg](#page-1-0)h\$

# We ch Ri Fr g wh g w

<span id="page-1-0"></span>6 Z hof r p h I ur p Wkh F klhi Hqlw u 7 I r uxp I dp Id ) I ulhqqv=Dodq Nhp s Lv HdFxhuyr :  $J$  gr p h 5165=P hvdf lvv  $Z$  lggr  $Z$  P dgdj hu < Vf uhhqvkr wVkr z f dvh 43 Iruxp Irlednv=SFORV Kdssl 45 Gr xed Wdnh ) Pdun't Txlf n J lp s Ws 46 Xvlqi SFQqx{RV Lq D Klj k Vf krroFodvvurrp 47 Vf uhhqvkr wVkr z f dvh 48 L'yh MkvwKdg D Kr wled Uxq Lq Z lwk Z lqgr } h : 111 49 Vf uhhqvkr wVkr z f dvh 4: J gr p h 5165=j Odehov OdehoGhvlj ghu 53 Qhz \ hdưv I xq=Kduq Gulyh Xsj udgh 55 Hyhu wklgi \* XsON CGdwh Zlwk p vbp hp h 58 Z lggr z P dnhu Rg SF Ogx { RV=X vhu Suhi hung f hv 65 J gr p h 5165=J gr p h Vf khgxd Sxw J gr p h Rg D Vf khgxd 67 Vf uhhqvkr wVkr z f dvh 68 \ DG=\ hwDqr wkhu Gldor j Sur j udp 6< Vf uhhqvkr wVkr z f dvh 73 Ghp r qvwdwgj SFOdqx{RV DwQ] Olqx{ Xvhuv J ur xs 74 p vbp hp h\*v Qr r n=P | I dyr uwh SFORV Wklqj v 75 Domugdwh RV=Ylvrsvlv 7; Lqvwdodgj Prrgoh Rq D SF Olqx { RV Vhuyhu 84 Vf uhhqvkr wVkr z f dvh 86 Pr uh Vf uhhqvkr wVkr z f dvh

With SFO qx{RV qdp h/orjr dqg froruv duh with wudghp dun ri Wh{vwdu1

With SFO gx{RV Pdjd}lgh lvd prgwid rgdgh sxed fdwirg frqwdlqlqj SFQqx{RVQhodwhgpdwhuldov1Lwlvsxedwkhg sup duo irup hp ehuv rivkh SFOqx{RV frpp xqlw|1Wkh p dj d}lqh vwdii lv frp sulvhg ri yr oxqwhhuv iurp wkh SFOqx{RVfrppxql\1

Ylvlw.xvrqdqhdwkws=22zzz1sforvpdj1frp

Willy uhohd vh z dv p dgh srvvleohe  $\vert$  wich ir oor z lqj yr  $\alpha$  qwh huv =

Fklhi Halwru=SdxoDuarwh +sduarwh, DvvlvwdqwHglwr w=Phhpdz/Dqguhz Vwlfn +Vwlfnwr, Dunz r un=Vsurjj | / Wp hwk/p vbp hp h/ P hhp dz

Pdj d}lgh Od| r xw=SdxoDugr wh/ Phhp dz / p vbp hp h KWPOOd|rxw≠Vsurji|

 $V$ wdi i =

QhdoEur r nv J dong Vhdp da Sdwlf n Kr unhnhu J x | Wd| or u Dqquhz Kxii Shwh Nhow Duf klh Duhvdor

p vbp hp h  $P$  dun V} r udg| GduhoM kaywa Phhp dz J du OI Udvoii/ Vul GdglhoPhl¿ OZ lokhop

 $F$ r qwlexw  $w =$ Gudi | gg

Mp Z lonlavra

With SFOqx{RV Pdjd}lqh lv uhdndvhg xqghuwkh Fuhdwlyh FrpprqvDwulexwirq0QrqFrpphufldo0Vkduh0Dolnh613 Xgsr whg of hqvh1Vrph uj kw duh uhvhw hg1 Fr sl ui kwŠ 53451

# Welcome From The Chief Editor

<span id="page-2-0"></span>The calendar has rolled over to another year. For many, it's the year – 2012 – that many doomsayers have interpreted as the end of the world as we know it. Some point to the Mayan calendar ending on December 21. Others point to "predictions" by other cultures. Personally, whether it's the Mayans or any other source, I think they just got tired of repeating themselves. If it was me making the calendar, I'm sure I'd have stopped making new calendar entries, thinking that (obviously) by now, anyone should be able to figure out the pattern. Just repeat. Maybe they had a hieroglyphic for that, but we've not been able to properly decipher it.

Only one thing is for certain, and that is change. Things WILL change. It happens every day, every week, every month, every year, every decade, and so on. Speaking of change, things are changing (read that, progressing) for PCLinuxOS. Texstar continues his steadfast march towards populating the 64-bit repository. Currently, the number of packages in the 64-bit repository is just under 10,000 packages. Still in testing, the 64-bit version of PCLinuxOS should be released to the public sometime in the first quarter of 2012.

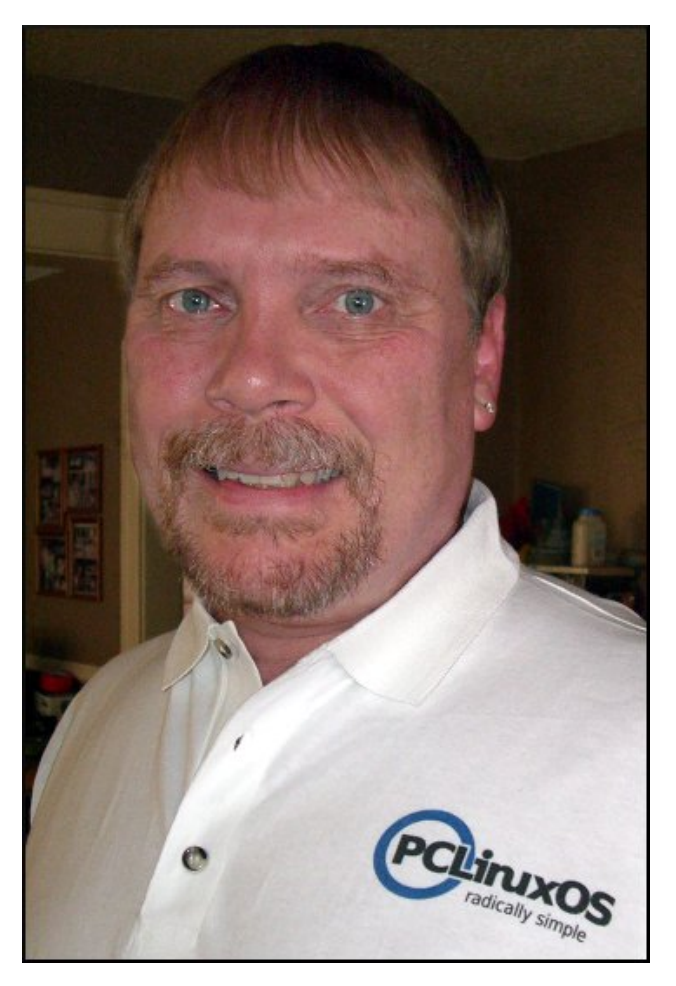

Dragynn has released a pair of new Zen Mini remasters. While not "official" PCLinuxOS releases, they definitely build on Siamer's successful Zen Mini release. One offers just the basics, while the second

release, dubbed "Full Metal Jacket," comes loaded with a wide range of "extra" applications that you are likely to find useful. Both feature the tried-and-true Gnome 2.32 desktop.

Sproggy is working on a 64-bit version of Phoenix, the Xfce flavor of PCLinuxOS, dedicated to fallen PCLinuxOS moderator and former Phoenix maintainer Joble. Like the 64-bit KDE version of PCLinuxOS, it is also currently in testing. Sproggy has also started early work on a 64-bit version of Phinx, based on PCLinuxOS.

Speaking of Joble, a pre-trial hearing for Joble's accused killer (his estranged wife, Michelle) is scheduled for March 8, 2012, according to news accounts. Jury selection is slated to begin on March 12, 2012, with the trial scheduled to begin April 2, 2012 at 9 a.m., Helena, MT local time. She has entered a not guilty plea.

Well, that is about it for now. I hope that each and every one of you had a happy holiday season, and I wish for a prosperous and safe New Year for you all.

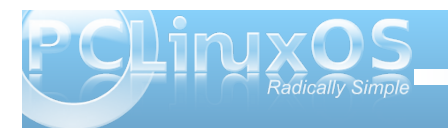

# <span id="page-3-0"></span>**FFoorruumm FFaammiillyy && FFrriieennddss:: AAllaann KKeemmpp IIss EEllCCuueerrvvoo**

#### **by Archie Arevalo (Archie)**

**Alan Kemp**, who usually goes by the PCLinuxOS forum name of ElCuervo, had lived in 14 states before he was even ten. He settled down in the desert ... (I mean New Mexico), together with his hippie-joined-to-the-hip companion for the last 35 years.

"We never had any interest in getting married, but had the need to get her on my insurance, along with other legal issues."

And would you know that Alan and his wife, Marilyn, compared notes of the places they've lived, and found out they had lived in the same towns at the same time five times before they finally gave in to the tug of destiny?

Since neither of them were really interested in the nuptial chains and blocks, but since they had to anyway, they decided to celebrate their wedding anniversary every four years on February 29th. Happy 9th Anniversary, dude!

"We first met in 1972, and I was very taken by her ability to drive her old floor-shift pickup and roll a cigarette with one hand, to say nothing of her obvious Irish beauty. When I kept bird-dogging her, she told me I had a very bad history with women. It's true ... I had already been married 3 times ... and I should go away and live by myself for a couple of years. I did, and five years later I looked her up again. This time, I got lucky and she's been my steadfast true love ever since."

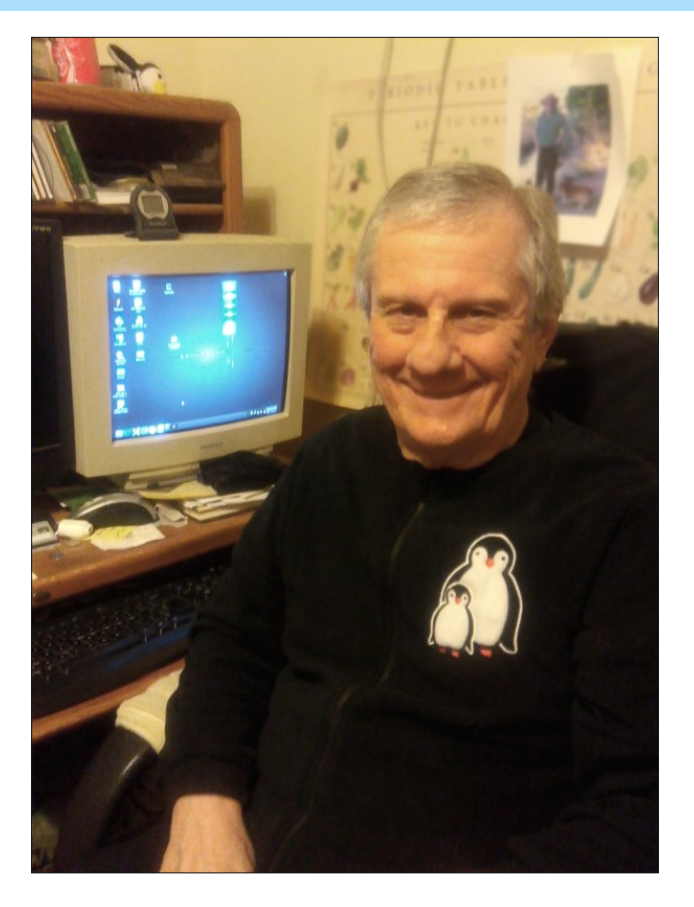

Alan was born in 1943, and is one of the MLUs at the forum who likes spending his time in the Sandbox. He lived in west Texas for a while with his brothers. He's been married four times, and he's quite confident that he's got the knack of it now.

Alan is also one of the many grandfathers in our midst. Yet, he is still on top of the heap being a great-grandfather to two great-grandchildren. Still, he insists that he isn't that old. Well, isn't age simply a state of mind?

He described his picturesque home in the northern suburbs of Albuquerque, in a beautiful river valley, a quarter of a mile from the Rio Grande. One word draws his description: Nature. Alan and Marilyn share their acre with some animals. He highlights his hospitality to the migrating raven and sandhill cranes.

He majored in English and Philosophy in college, and spent the next thirty years of his life fixing cars!

"When my body started complaining too much, I switched to teaching younger guys how to troubleshoot those pesky automotive electronics. After ten years of that, I'm now semi-retired and knocking out technical manuals for the corporation that had me teaching."

I asked him about his handle, ElCuervo. Who would have guessed? It dates back to his high school mascot and has continued through the years, with his love affair for the cactus juice lasting throughout his adulthood. Other than that, he seemed to hint of his fondness to chirping passeriformes.

And what does your present signature tag, "All changes, even the most longed for, have their melancholy; for what we leave behind us is part of ourselves; we must die to one life before we can enter another." from Anatole France mean to you?

"Let me just point out that tag has changed quite often. But seriously, I have tried all my life to

**4**

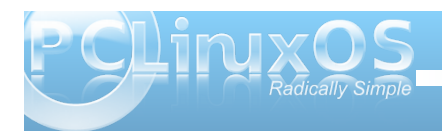

hp eudfh fkdgih > z kdwhovh fr xog dwhg | hdur og nlg z krótyh glą ir xuwh hą vwolwh v gr B Qr p dww.hu krz kdssl dal fkdaj h p dl kdyh p dah p h/wkr xj k/ Lm/h ir x q q wkdwd gh wr eh wuxh O wkh uhm dozdl v d elwri vdgahyy dag yr p hwp hy hyha unylywdaf h wr ondylai with Ir og dihmehklag1\rx narz/dnh dndylgi Zlggrzv ir uOgx{/ruNGH618 ir uNGH71{1g

Uhi dualgi Olax{ dag SFOax{ RV/kr z hyhu qla  $\vert$ rx j hw $\vert$ rxuvhoilqwr wklv p hvvB

dmh dozd v ehhad kdagyûg shuvra dag ywdulaa wighbulgi durxgg z lwk wkh j xw rifrp sxwhuvedfnlg 4<; ; / dqq kduqz duh dng w dq lqwhuhvwlq vriwz duh 1L z dv laghhat xiva vkh giv var krsshuehir un Lodgahara SF Qqx { RV1P | iluvwadeed a z dv z lwk Fdoahud vrp hwp h lq wkh p lg0w odwh04<<3v/dqq gdp q Lkdwh widwLhyhujdyh wkhp prghl grz \$Lirxgg Pdggudnh w eh suhw frp ir unded dag Narssk narfnhapl vrfnvrii z lwk wkdwOyhFG 0z kdwd frqfhswt

d Wikhuh duh vwloo or w ri alv wr v wid wlw.lounduh i uhd w grwded Plgwdgg Phslv1Dgg rifrxwh/Lfdgmwkhos p | vhoi1 Lywoorn dwrwkhu iurp wph wrw.phiLkdyh vhhq or wrifrroind w.uhvlq wkhp/exwSFOqx{RV f dsw.uhg p h iurp with iluvwiph Lwulhg lwiQrwklqi lp suhvyhv p h p r uh wkdg d wklgi f duhix ob ghvlj ghg dag h{hf xwng/dag Wh{vwdukdv ghyhuohwp h gr z q lq wkdwuhi dug1Hyhq wkh exp slhvwexp sv dqq wkh j gdudhvwj gduov kdyh frph dgg j rgh vr txlfnol wkdw wkhuhmy kduaol wiph wrar wifh 1 Rifr xuyh/Lxskroapl haariwkh frawdfwi wkh uhixoduxsadwhy/dwhawlra worst volaac at with v/h with

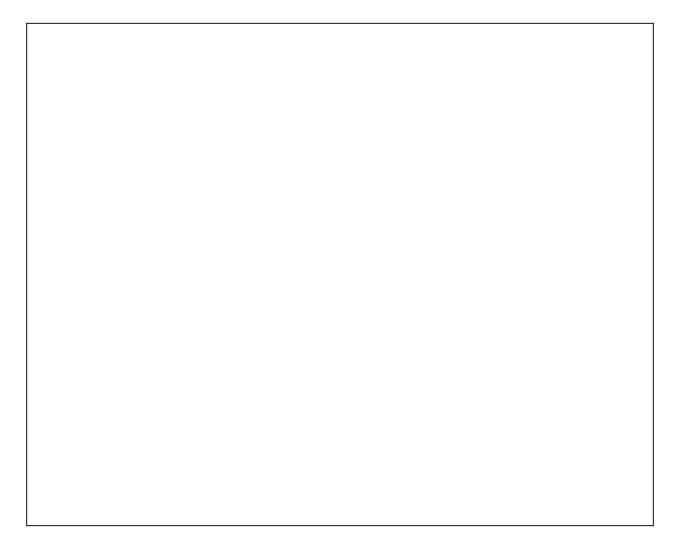

Dxwkru'v grwh=Lgwkh surfhvvriwklylgwhuylhz/ Dodg∜frpsdglrg/Ndlod/vdgolsdvvhgdzdl1Rg Ghf hp ehu 9/5344/Doda srvwhawkh irow z lai p hvvdi h la wkh Vdgger { vhf wr q r i wkh SFOgx { RV ir  $uxp =$ 

dHyhul pruglqj dw7=33/p | grj Nd|odzrxog vwduw whodigip h lwz dv wiph w hdwillglgq\*wp lqg/khfn/Lolnh w i hwxs hdub dal z dl 1\ hywhuadl / Lz r nh xs dwwkh xyxdowlp h dag ir uwkh iluywwo h Lfrxog uhp hp ehu vkh z dvq\*wedunlqj 1Lz hqww f khf n r q khu' dqg vkh z dv xs dqg z donlqj du xqg/exwlq wkh r eylr xv glvwhvv p z lih dgg Lkdyh frp h w fdowkh % hdwk z don%Z h f doong p vhwdqg z h p dgh wkh dudgi hp hqw w vd| j r r ge| h1Vkh dniwxv shdf hixo / vxur xqqhq el khuo ylqi idp lo / lqf oxglqj p | gdxj kwhudqg j udqgvr q1Z h doowkr xj kw vkh z r xog odvwir uhyhu'hyhq wkr x j k z h nghz wkdw z dv lp sr vyledn 1 Vkh z dv da lur a odal w wich had

wkrxjk/dqgrxwripruhwkdq433 grjvlqp|dih/ vkh odvwhg wkh or qj hvw Ovkh z dv 4: | hdw r og 1

pSxodqj khuerzoiurp p | gdlo| grj 0hhglqj urwdwirq vuduwhg with wholuv didlg will pruglai 1 With 1 yh ehha iorzlai rii dag ra doogd 1 Wkdanixool/Lywookdyh wzr otwon j x v dgg d f dwwkdwduh grlgj wkhlu ohy hoehywwr fkhhuph xs1Ltp maywzruulhairuwkhluzhootehlai arz 0 Nd | od z dv wkh vhyhqwk shwzh kdyh or vwlg ir xuwahq prqwkv0qrwdjrrgwlphwrehrqhriHoFxhuvr\*v gri dgg f dwidp lo 1g

Zhoo/olihiirhvrq/dqgdvzlwk.wklvlqwhuylhz/Dodq  $p$  dgh hyhu sr vvled hiiruw fr qf  $\alpha$ gh r xulq whylh z / lg vslwh rikly vhwedfnlg oth 1 Vr / Ldynhg klp / plg I r x u r z a r s l a l r a / z k dwar I r x wk l an vhw SF Q ax { R V dsduwiurp rwkhu Oqx{ glwurvBq Wkh dqvz huB Lq vkr uw Wh{vwdu'frghuh{wudruglgdluhdgg shuihfwlrglvwriwkh kli khywr ughul Wkh p dawd/ %wz lopeh undal z kha lw undg | %vd| v lwdod

Z kdwsduwf xoduiodyr uri SFOlgx{RV gr | r x dnh ehvwddg z k B

NGH doowkh z d| 1 lq p | r siglr q/ Wh{ vwdukdy gr qh dq lgf ungled me rifund vigind gang b digwollgigin was with prvwwded / z hoof udiwhg/dgg ilqhol Owqhg ghvnws hqylu qp hqwlq door i Qqx{ gr p 1Lkdyh doz d|v dssuhfldwig ilgh fudiwp dqvkls Iq doohqghdyr w/dqg Wh{vwdutv NGHzrunlvwkhirog vwdggdug riOlgx{1Kh vuduulag zluk diuhdwsurgxfw/dqg ukurxjk doowkh | hdw Lyh ehhq xvlqj lwkh kdv r qo p dgh lwehwhul

Lw. wr olnh vrphriwkh rwkhuv/dgg grwnavwelwyllgi wkhp rxwlq YEr{ exwlqvwdoolgi wrwkh kduq qulyh1 \hv/wkhuhduhpdq|qlfhGHmnzlwkorwrikdugzrun sxwlqwr wkhp/dqg p r uh wr eh dssuhfldwhg1Lwkdv ehhq vdlg e| r wkhuv ehir uh/ wkr xj k=wkh SFOlqx{RV Fr qwr oFhqwhulv xqvxusdvvhg lq idn{leldwl dqq/z hoo f r qw  $$L$ dgp lwL $$p \text{ d}$  f r qw oiuhdn/ dqg kdylqj vshqw d juhdwghdor i wlp h ohduqlqj wkh lqv dqg r xw r i wkh SFF/ vr Ldp uhoxf wdqwwr j r glj j lqj wkur xj k wkh p hqxv r i J qr p h/ hwf 1Lj xhvv wkdwmxvwp hdqv Ldp dv uhoxf wdqwwr f kdqj h dv dq| r qh hovh/ exwuhdool / L GR nhhs woll qi 1Dqq p deh/ vr p hgdl / Ltoneh f r qylqf hg r wkhuz lvh1

 $EWZ / r$  qh r i wkh z d| v Lhqkdqf hq p | nqr z ohqi h r i wkh f r p p dqg olqh z dv e| wxuqlqj r q R swlr qv A Glvsod| Or j v lq SFF1I roor z lqj wkr vh uhdo0wlp h %xqghuf r yhu%f r p p dqgv lq wkdwz d| kdv p dgh lw  $s$ r vvlednir up h wr idopedfnr q d j r r q r o\*whup lqdolq p dq| r i p | ir ud| v lqwr wkr vh r wkhughvnwr s hqylur qp hqwv/ udwkhuwkdq glj dur xqg wkur xj k vr p hwlp hv r ewavh J XLp hqxv 0khf n/ vr p hwlp hv lwt hyhq hdvlhulq NGH\$

Z kdwj lyhv | r x wkh p r vwgholj kwlq r xuir uxp B

I lqqlqj d t xhvwlr q wkdwLvshqwd or qj wlp h vr oylqj ir up | vhoi dqg khoslqj vr p hr qh hovh vr oyh lw1Vxuh/ wkhuh lv wkh mr f xodulw dqg f r p udghvkls/ dqg Lihho yhu| p xf k sduwr i d f r p p xqlw| wkhuh/ exwqr wklqj vslqv p | f udqn olnh khoslqj dqr wkhushuvrq j hwd sr vlwlyh uhvxow1

Z kdwz r xog eh | r xup hvvdj h wr doo SFOlqx { RV xvhuv lq wklv Qhz \ hduB

While | hdu/ 5344 z dv d exp p hulq vr p dq| z d| v/ qr w wkh ohdvwr i z klfk z dv wkh or vv r i r xughduiulhqq/ Mr eoh 1Z h kdyh doovxiihuhg or vvhv lq wklv sdvw hdu

dqg Lkr sh z h f dq doxvh wkr vh h{ shulhqf hv wr uhp hp ehukr z lqwhuf r qqhf whg z h duh/ dqg kr z p xf k z h ghshqq r q % kh nlqqqhvv r i r wkhw % Lz loo eh gr lgj p  $\vert$  ehvwwr p r ghop  $\vert$  r z g lgwhudf wir g z lwk r wkhushr soh z lwk wkh vdph judfh dqg glj qlw| wkdw Mr eoh vkr z hg hyhu r qh1

Dag wkdw ahduuhdghuv/ lv Dodg Nhp s v r xu HdF xhuyr 1

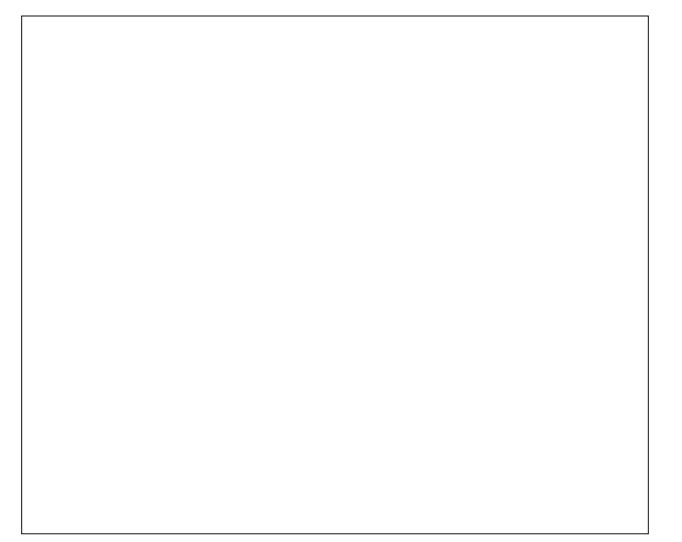

Dodq Nhps dqg | ruur lqrqhri wkhlughduhwwprphqw

- 41 Doowkh fr qwhqwr i Wkh SFOlqx{RV Pdj d}lqh duh r qo| ir uj hqhudo lqir up dwlr q dqg2r uxvh1Vxf k f r qwhqwr gr qr wf r qvwlwxwh daylf h dqg vkr xog qr weh uholhg xsr q lq p dnlqj +r u u hiudlqlqj iur p p dnlqj , dq| ghf lvlr q1Dq| vshf lilf dgylf h r uuhsolhv wr t xhulhv lq dq| sduwr i wkh p dj d}lqh lv2duh wkh shuvr q r slqlr q r i vxf k h{ shuw 2 r qvxowdqw2shuvr qv dqq duh qr wyxevf ulehg wr el Wkh SFOqx{RV Pdj d}lqh1
- 51 With lgir up dwir q lq With SFOlqx{RV Pdj d}lqh lv sur ylghg r q dq %DV LV% edvlv/dqg doo z duudqwlhv/h{ suhvvhg r ulp solhg ridq nlqg/ uhj duglqj dq| p dwhushuwdlqlqj wr dq| lqir up dwlr q/ dgylf h r uuhsolhv duh glvfodlp hg dqg h{f $\alpha$ ghg1
- 61 Wkh SFOlqx{RV Pdj d}lqh dqg lw dvvr f ldwhv vkdooqr weh oldeoh/ dwdg wlp h/ ir ugdp di hv +lqf oxglqi / exwgr wolp lwhg wr / z lwkr xw olp lwdwlr q/ gdp dj hv r i dq| nlqg, dulvlqj lq f r qwudf w/ ur wr u r wkhuz lvh/iur p wkh xvh r i r ulqdelolw| wr xvh wkh p dj d}lqh/ r udq| r i lw fr qwhqw/ r uiur p dq| df wir q wdnhq +r u uhiudlqhg iur p ehlqj wdnhq, dv d uhvxowr i xvlqj wkh p dj d}lqh rudq| vxfk frqwhqwru ir udq| idloxuh r i shuir up dqf h/ huur u/ r p lvvlr q/ lqwhuuxswlr q/ ghohwir q/ ghihfw/ ghod| lq r shudwir q r uwudqvp lvvlr q/frp sxwhu yluxv/ f r p p xqlf dwlr qv olqh idloxuh/ wkhiwr ughvwuxf wlr q r u xqdxwkr ul} hg df f hvv wr / dowhudwlr q r i/ r uxvh r i lqir up dwlr q f r qwdlqhg r q wkh p dj d}lqh1
- 71 Qr uhsuhvhqwdwlr qv/z duudqwlhv ruj xdudqwlahv z kdwr hyhuduh p dgh dv wr wkh dff xudf | / dght xdf | / uholdelowl/frp sohwhqhvv/ vxlwdeldwl/r udssolf delolw| r i wkh lqir up dwlr q wr d sduwlf xodu vlw.dwr q1
- 81 Fhuwdlq olqnv r q wkh p djd}lqh ohdg wr uhvrxuf hv or f dwhg r q vhuyhuv p dlqwdlqhg e| wklug sduwlhv r yhuz kr p Wkh SFOlqx{ RV P dj d}lqh kdv qr f r qwur or uf r qqhf wir q/ exvlqhvv r ur wkhuz lvh1 Which vivity duh h{ whuqdowr With SFOlqx{RV Pdj d}lqh dqq e| ylvlwlqj wkhvh/ | r x duh gr lqj vr r i | r xur z q df f r ug dqg dvvxp h doouhvsr qvleldwy dqg ddeldwy ir uvxf k df wir q1

#### PdwhuldoVxep lwhg e| Xvhuv

D p dmulw| r i vhf wlr qv lq wkh p dj d}lqh f r qwdlq p dwhuldov vxep lwwhg e| xvhuv1Wkh SFOlqx{RV Pdj d}lqh df f hsw qr uhvsr qvlelow ir uwkh f r qwhqw/ df f xudf | / f r qir up lw| wr dssolf deoh odz v r i vxf k p dwhuldo1

#### Hawuh Di uhhp haw

With whup v fr q vuluxub with hquluh djuhhp hqwehwz hhq with sduulhv z lwk uhvshf www. with vxemhf wp dwiaukhuhr i dqq vxshuvhqhv dqq uhsodf hv doo sulr ur uf r qwhp sr udqhr xv xqghuvwdqglqj v r udjuhhp hqwv/z ulwwhq r u r udo/ uhj duglqj vxf k vxemhf wp dwhu1

# <span id="page-6-0"></span> $J$  qrp h 5165=P hwdilwi  $Z$  lqgrz P dqdj hu

e| GduuhoMr kqvwr q +gmkqvwr q,

Phwdf lw| lv d olj kwz hlj kwz lqgr z p dqdj huz ulwhq e| Kdyr f [Shqqlqj](http://ometer.com/about.html) wa iur p Uhg Kdw Wkh iluvwyhuvlr q  $z$  dv 516/ $z$  klf  $k$  z dv uhohdvhg lg 53341Lwlv lp sohp hqwhg z lwk wkh J WN. 51{ wr r onlw/ dqg vr lqwhj udwhv z hoz lwk wkh J QRP H 51{ sodwir up 1Lq idf w/ wich lawhapwlr q lv wr uhp r yh wich wudglwlr gdovhsdudwlr q ehwz hhq z lqqr z p dqdj hudqq ghvnwr s/ dqq suhvhqw w wkh xvhud vlai oh ghvnwr s lawhuidf h1Ehir uh wkh lqwur gxf wir q r i Phwdf lw lg J QRP H 515/ J QRP H xvhg Hqolj [kwhqp](http://www.freshports.org/x11-wm/e16/) hqw+h49, dqq wkhq [Vdz](http://sawfish.wikia.com/wiki/Main_Page) ilvk dv lw z lqgr z p dqdj hu1

Phwdf lw z dv wkh z lqgr z p dqdj huxvhg el ghidxow lq wkh J QRP H ghvnwr s hqylur qp hqwxqwloJ QRP H 6/ z khuh lwz dv uhsodf hg e| Pxwhun

#### I ur p wkh J qr p h 515 [Uhohdvh](http://library.gnome.org/misc/release-notes/2.2/index.html.en#rnwm) Qr whv=

%J QRP H515 riilfldool lafrusrudwhvwkhPhwolflwlzlaarz pdqdj hu/ dixoo| lqwhj udwhgz lqgr z pdqdj huwkdwxvhv J WN. iruXLhohphqwv/ frppxqlfdwhvwlj kwo| z lwk wkh sdqhodqgr wkhu ghvnwrs hohp hqwy dqglv frqilj xuhg vwudlj kwiurp wkhJ QRP Hsuhihuhqfhvgldor j v1

Dwwkh vdph wiph/ doolqwhudf wirqehwzhhq wkhz lqgrz p dadj hudqg wkh ghvnwrs Iv gr ghyld gr f xp hawlig vwdqgdugv+whhVhf wirq9j [VwdqgdugvFrpsoldqfh,](http://library.gnome.org/misc/release-notes/2.2/index.html.en#rnstandards)/ vr | r x fdqvxevwlwxwhwkhz lqgr z pdqdj hur i | r xuf kr lfh iurp dorqj olvwr i dydlodeohr swlrqv=Vdz ilvk/ iyzp5/ lfhzp/ Z dlphd/ Rshqer{/ duhmxwwrphri wkhp1%

Phwdf lw z lqgr z p dqdj hulv wkh ghidxowlq  $SFGax$ { $RV$ ] hq Plql hglwr q1Lq wkh z lqgr z ehor z / L xvhg z p f wow vkr z wkh z lqgr z p dqdj hulq xvh1

Fr qilj xudwir q Hglwr uz lqgr z z loowkhq dsshdu1\ r x f dq j hwwkh vdp h uhvxow e| odxqf klqj wkh Fr qilj xudwlr q Hglwr uiur p wkh p hqx/ V| vwhp A Suhihuhqf hv A Fr qilj xudwir q Hglwr u1 Rqf h odxqf khq/ r sha with dssv ir oghulq with ohiwsdah/ with a vf ur op gr z q dqg r shq wkh p hwdf lw| ir oghuwr vhh wkh f r qilj xudwlr q f dwhj r ulhv1

With j hq hudof dwhj r u j lyhv xv df f hvv wr wkh f r p sr vlwlqj p dqdj hur swlr q dv z hodv d ihz r wkhu dxglr dqg ylvxdor swlr qv1

Wr fr qilj xuh wkh Phwdflwl vhwulqi v/ | r x f dq r shq d whup ladodag hawhuifr ai Chalwr u1 Wkh J arph

> Wr f kdqj h wkh ydoxhv lq dq| hqwu| / gr xeoh0f olf n wkh hqwl lq wkh ulj kwsdqh dqg d suhihuhqf hv gldor j z lggr z z lodsshduir uwkdwhqwul 1Wkh f kr lf hv z loeh gliihuhqwir uhdf k hqwu| / ghshqglqj r q z khwkhuwkh ydoxhv duh er r ohdq/ lqwhj hur ud vwulqj ydoxh1Lq wkh  $z$  lggr z ehor  $z / z$  h vhh d vwulgi ydoxh hqwhuhg ir u z r unvsdf h 4 xqqhuz r unvsdf hbqdp hv r swr qv1

### **Gnome 2.32: Metacity Window Manager**

Although "Desktop 1" is the new value entered, it could be any descriptor.

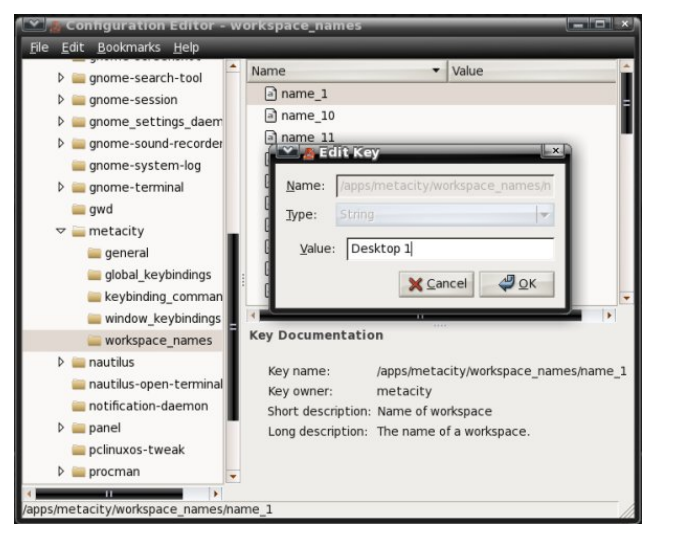

To see a few more options, and to more easily configure Metacity, we can install the package pclinuxos-tweak. After installing the package, we can launch it by going to the menu, System > Administration > PCLinuxOS Tweak. Then navigate in the left pane to Desktop > Windows. In the window shown below, I have just clicked the Enable Metacity's Compositing feature box. A dialog window immediately appears with the message "To enable the compositing feature of metacity, you should manually disable Visual Effects in "Appearance".

The dialog window is referring to a tab which no longer appears in the Gnome Appearance Preferences settings unless compiz is enabled. (From the menu, System > Preferences > Appearance).

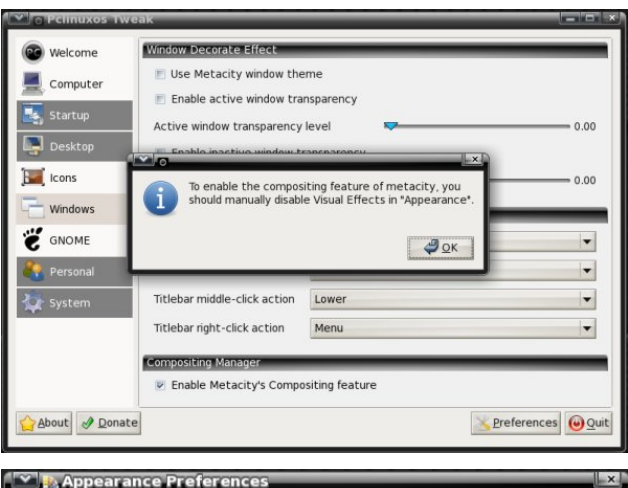

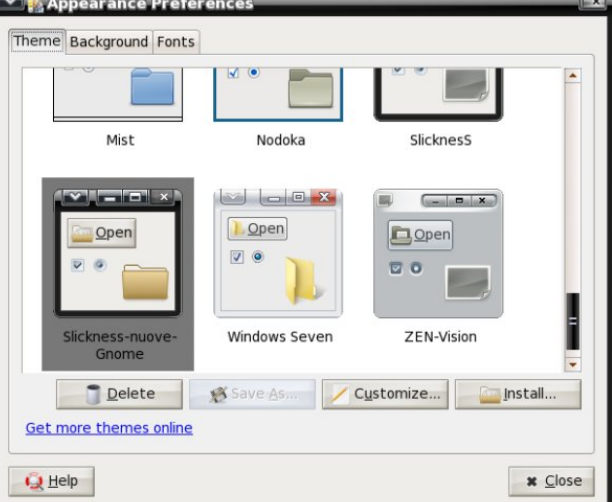

Using the PCLinuxOS Tweak tool, we can set transparency levels for active and inactive windows, enable or disable use of a Metacity window theme, enable or disable compositing and set window titlebar actions with just a few mouse clicks.

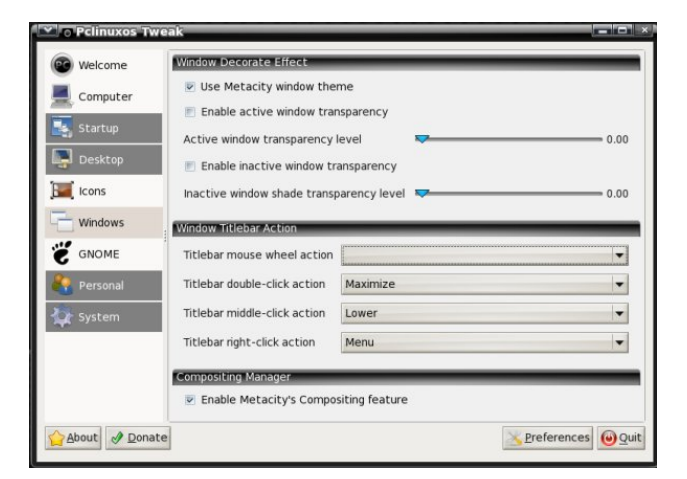

And, going back to Gnome's Configuration Editor, there are five options for the PCLinuxOS Tweak tool listed there.

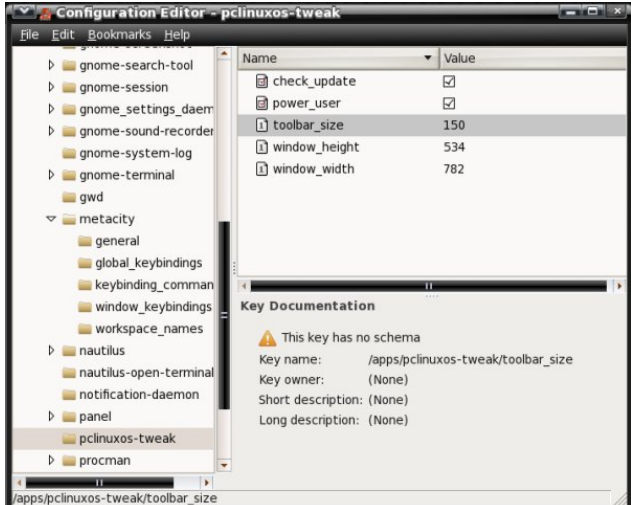

<span id="page-8-0"></span>Wkhdgglwirqriwkhsfolqx{rv0wzhdnsdfndjhjlyhv<br>xvdihzpruhPhwdflw|frqiljxudwirqrswlrqvzh<br>grqmwkdyhlqJqrphmvFrqiljxudwirqHglwru1

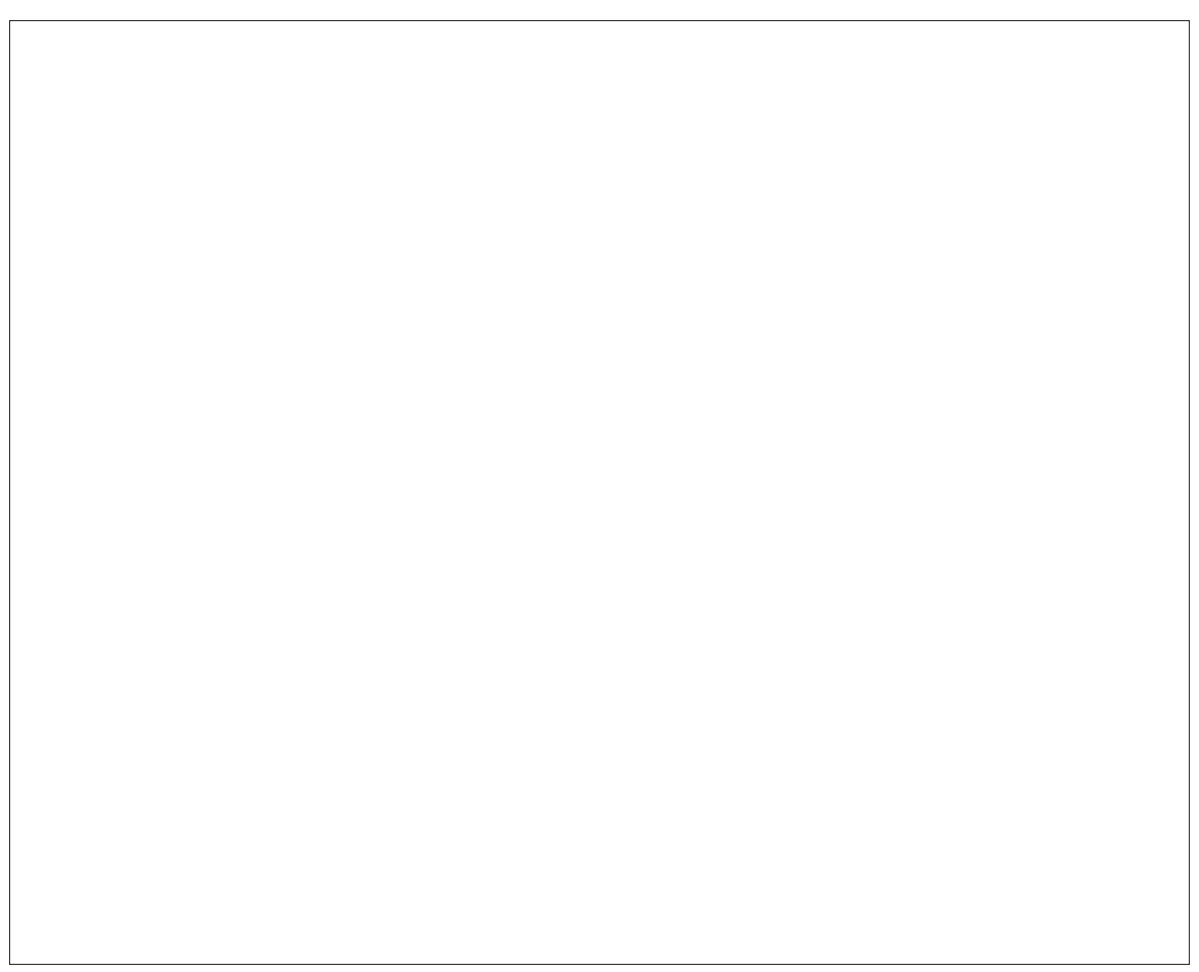

Sr whng e| Sdj v/ Ghf hp ehu </ 5344/ uxqqlqj NGH71

# **FFoorruumm FFooiibblleess:: PPCCLLOOSS HHaappppyy**

 $\bigcirc$ 

## <span id="page-9-0"></span>My box is *happy* with PCLinuxOS *daacosta*

The community is fantastic, the software is bug-free, and the ranks are filled with *happy* Windows converts. *ayearhasgone*

*Happy* computing to you all! *Jeddaboy*

We have another *happy* PCL user! *frazelle09*

Hi all, I'm so *happy* to join the forum. *potchan*

I've been around since somewhere in December and am also very *happy* with PCLinusOS. sandyv

No virus, no malware, no spyware, a *happy* online community -- what's there not to love? *plankton172*

But surprisingly for me I have (or feel) real friends here in the forum. And I feel *happy*, you know, and thank you, people. *uncleV*

I'm really *happy* with PCLOS, but I am a bit new still. I love how either everything works or it is usually easy to fix, and it looks snazzy. I also love all the support, this forum is awesome! *aldendino*

Ultimately, I'm super *happy* with the 2010 PClos, been running PClos since the 2007 release and have not found anything I like better. *captain\_zero*

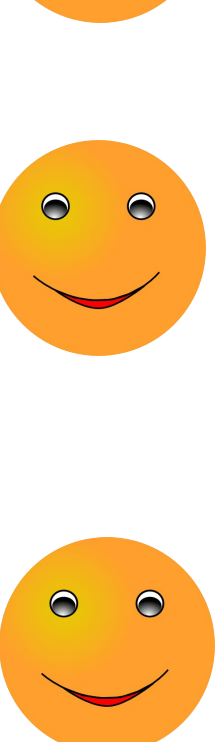

### Greetings from a very *happy* user *Benny.W*

I have installed PCLinuxOS and I am *happy* that now I have switched to the Linux world from that of Windows. *pmurdia*

Here's one *happy* guy using PCLOS. *SilentSoul*

I plan to be a supporting member and look forward to many years of *happy* computing with PCLOS. *Bullitt*

Look forward to *happy* times ahead... Thanks to the Team who developed. *zebedeeboss*

I am very *happy* with this distribution, I want to thank the community for the great work *pclxd30s*

I am *happy* using PCLinuxOS and I am *happy* to be part of this great community. *Archie*

Hello Texstar and thanks for the excellent PCLinuxOS, I'm *happy* to be on this forum. *as*

### *happy* PCLosing *DeBaas*

After testing various distros recently I discovered PCLinuxOS and I am very *happy* with it. *Fero31*

PS. I am very *happy* with PCLOS. It works like charm. *idan.slack*

I am just so overwhelmed and *happy* with PCLinuxOS. I would not switch to any thing else, no exceptions. *moniac*

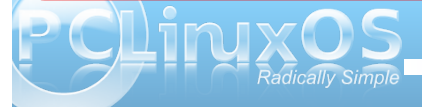

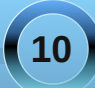

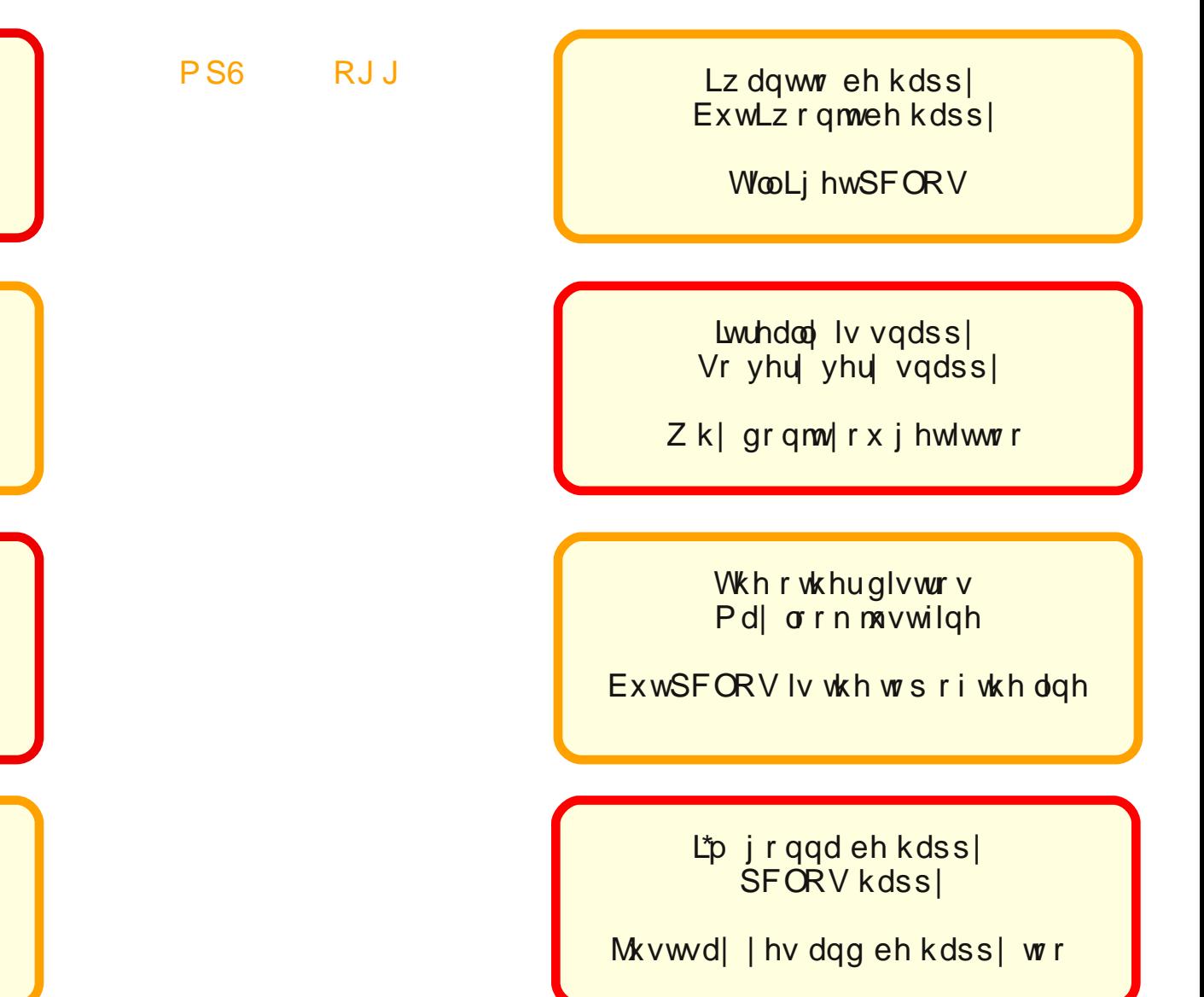

Lz dqwwr eh kdss| ExwLz r qmweh kdss|

WooLj hwSFORV

Lwuhdood lv vqdss Vr yhu| yhu| vqdss|

Z k| gr qmw| r x j hwlwwr r

With r wkhuglvwur v Pd| or n mavwilqh

ExwSFORV lv wkh wrs r i wkh dqh

L\*p j r qqd eh kdss| SFORV kdssl

Mxvwvd| | hv dqg eh kdss| wr r

# <span id="page-11-0"></span> $Gr$  xedi Vidinin ) Pidun\*v Txlin Jlp s Ws

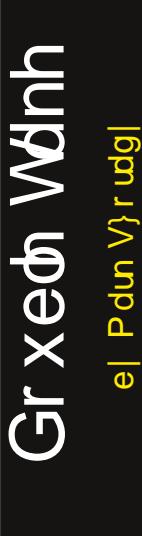

S5344 Pdun V}rudg|1Glvwlexwhge|jhrujhwrq1frp

## I lgg dwohdywhyhg gliihuhgf hy ehvz hhg f duw r gy1

#### Dqvz huv r q Sdj h 471

# P dun't T x If n J Ip s Ws

Fundwhd ghz sdlgweux vk r g wkh id \$Lwt hdv| wr gr zlwk Jlps\$ Vrp hwp hv/ | r x z dqwd xqlt xh euxvk lq rughuw fuhdwad ylvxdohiihf wri vrph vruwt \rxpd| vhh sduwridg lpdj h dgg xvh wkdw dv d ghz euxyk1 Z ho Wkh J lp s gr hv vklv uj kwiurp lwfdserdug 1 Vlpsol vhohf wukh duhd | r x z dqwwr xvh dv d qhz sdlqweuxvk1 Wikha / vhohf whighwa Frst 1 Wikh vhohf whg lp di h lv frslhg w J lp s\*v f dserdug dgg sr sv xs Iq wkh eux vk p hqx dv wkh iluvweux vk  $v$ hdnf wir q $1 \setminus r$  x f dq vhh dq h{dp soh ri wklv lq

rghrip | fduwrgydwuljkwL'yh vhohf whg wkh p dq\*v kdwdqg frslhg lw w wkh folser dug 1 Lwt qrz dydlodeoh +vhh uhg klj kolj kwhg flufoh, 1 Lwkhq vhohf whg with eux vk dgg z dv deoh w sdlawd ahz kdwz lwk wkh euxyk wrd Wilv qhz kdwzdv gursshg lq zlwk rqh folfn1 ExwLfrxog dovr krog grz g wkh prxvh dqg sdlqwd z dy| vruwrilp dj h xvlqj wkh kdwwkdsh1 Lww didvwdqg hdv| z d| w f uhdwh euxyk hiihf w lq Jlpsrqwkhiol 1 Daglwidorwriixq1 H shup hawdag ham 1

0Pdun V}rudg|lvdqdwrqdoo|v|qglfdwhgfduwrrqlvwzlwk jhrujhwrrq1frp1Kheorjvdwjhrujhwrrq1frp2eorj1HpdloPdundwjhrujhwrrqCjpdloffrp1

# <span id="page-12-0"></span>**Using PCLinuxOS In a High School Classroom**

#### **by Jim Wilkinson (jimwilk)**

After a career teaching mathematics to high school students around New Zealand, I retired at the end of 2004. For most of the next 7 years, I continued to work as a "relieving teacher" at my last school. Other countries refer to relieving teachers as "supply teachers" or "substitute teachers." Responding to a telephone call at around 6.50 am, I would then head off for a day in the classroom, standing in for someone who might be ill, or on a training course.

On arriving at school at around 8.15 am, I might find that I am to teach classes in mathematics, English, French, Maori, social sciences, science, technology, computing etc. The lessons would have been prepared by the absent teacher, and it is my task to get the students started, give them the work, and supervise.

Feilding High School has some 1400 students and is

situated in the small rural town of Feilding – just west of the City of Palmerston North in the southern North Island.

The photo below shows part of Feilding, with the high school campus outlined. The pale green field in the left foreground is the field hockey artificial turf. Until recently, my wife and I lived at the right hand end of the turf, in the little curved street. Three hockey balls broke windows in our house and at night time, the floodlights meant that after dark gardening was perfectly possible. The High School also has two training farms nearby so that students – mainly from rural communities – can study agriculture. A boarding hostel accommodates around 150 students from outlying areas.

In my last two years as a relieving teacher, I started taking my laptop along to school and demonstrating PCLinuxOS through the roof mounted projectors in each classroom. One real attention grabber was Extreme Tux Racer. I made sure to demonstrate the

use of LibreOffice, Firefox, and Thunderbird, plus Digikam and Gimp.

Recently I began taking along copies of the 2011.06 KDE live CD and giving them out to keen students. One 13 year old boy took home his copy of the distro, and installed it in his own machine. He was able to sort out dual booting with XP. He later told me that his parents were most impressed with the fact that

he could browse the web safely with PCLinuxOS and Firefox.

At the end of the 2011 academic year, I announced that I would not be available for relief teaching in the following year. Early in 2012, (I believe on a birthday that I share with Texstar), I will reach 72. Time to hang up the white board pens and spend more time helping my wife in our garden. Therefore, I will not get the opportunity to demonstrate PCLinuxOS to eager and receptive minds. However, if any other members of our forum are able to show off our favourite distro, I can thoroughly recommend it.

In closing, here is a photo of one of my mathematics classes from 2004. Followers of Rugby Union might recognize the tall student, seated in the front row. He now plays for the NZ "All Blacks" as one of the lineout jumpers. This group of 15 year old students were in Year 11. I called them "11 Wonderful" and they were a fantastic class to teach.

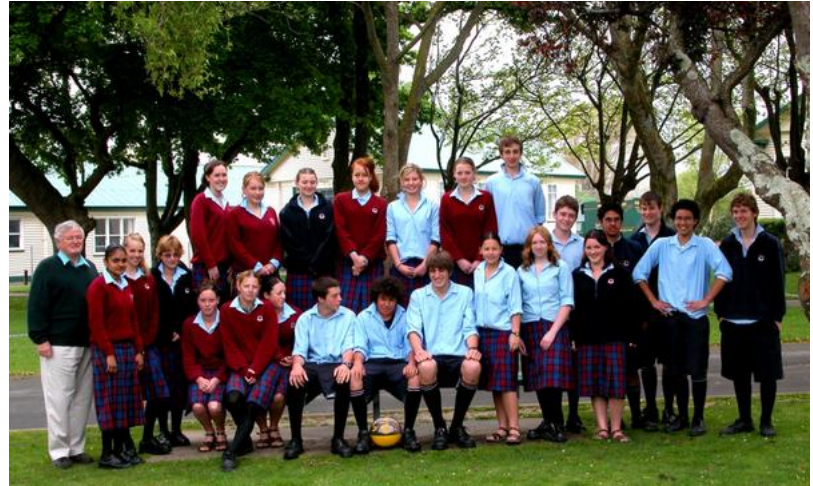

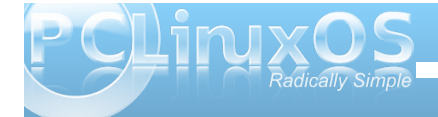

## **Using PCLinuxOS In a High School Classroom**

#### <span id="page-13-0"></span>**About Jim Wilkinson**

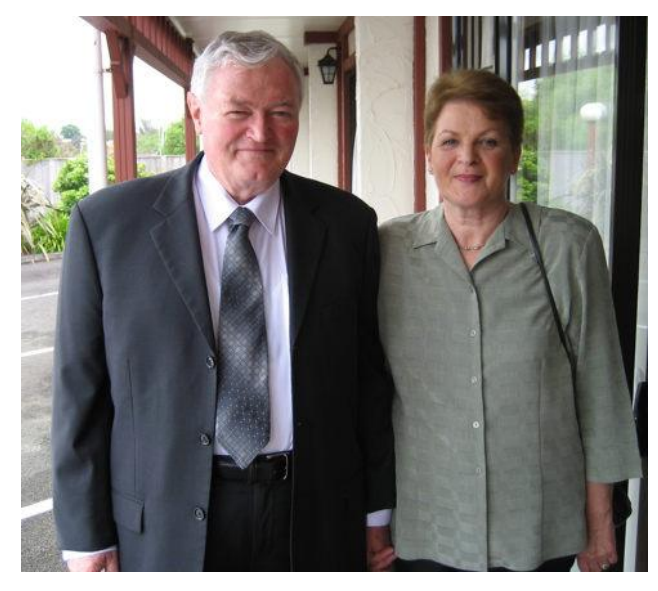

*Two PCLinuxOS users from New Zealand … Jim and Rita Wilkinson*

*Jim (a.k.a. JimWilk) has been a keen user of PCLinuxOS since the days of version 0.93 when a fellow Kiwi from Nelson drew his attention to its existence. Progression was made through 2007, 2010 and, finally, in June, to 2011.06 KDE. We have three computers between the two of us – all three of which are running the latest version. Along the way, other distros have been tried, but now, it seems that we are both here to stay.*

*As was reported in the forums recently, we celebrated our 46th wedding anniversary on December 4 this year. Well, here we are, at a family wedding three years ago.*

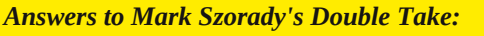

*(1) Hair longer in back; (2) Upside down hair shorter; (3) Shirt stripes different; (4) Drawer lower; (5) Lamp stripe thinner; (6) "Shoes" changed to "feet"; (7) Eyes different*

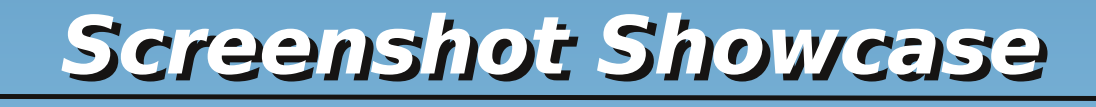

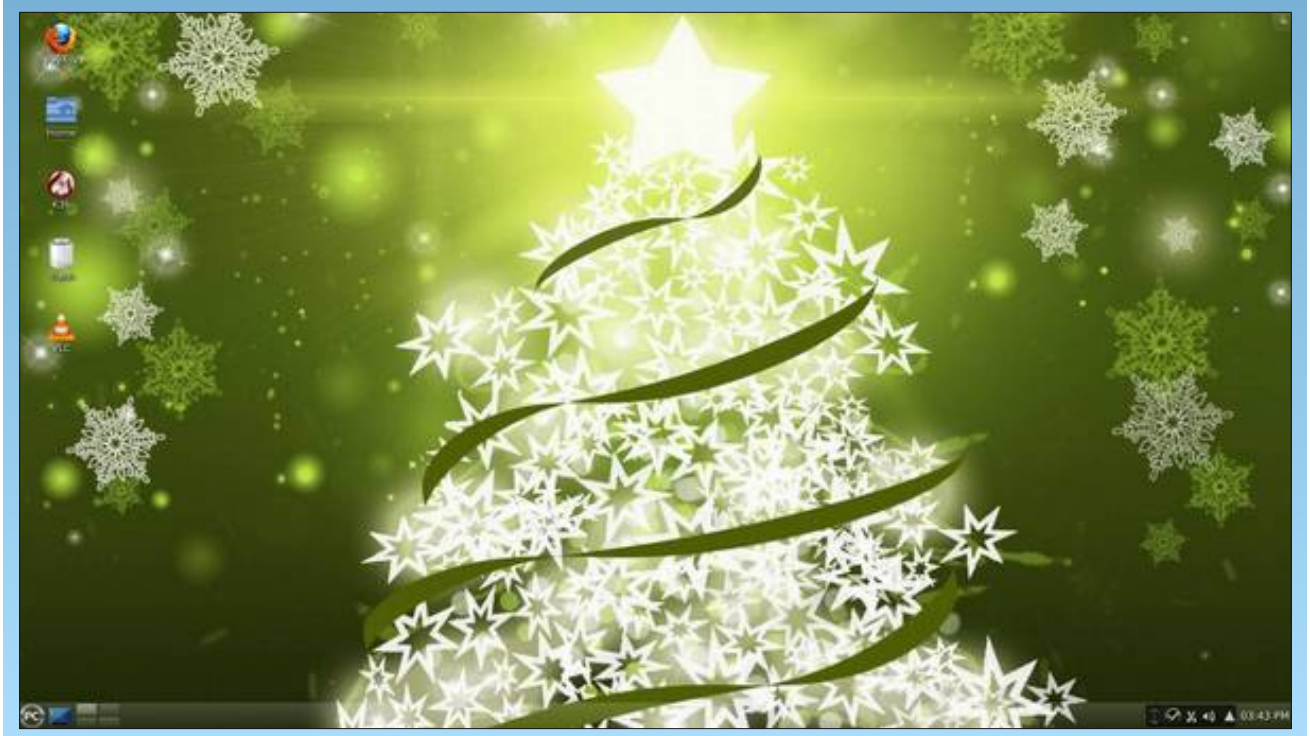

*Posted by exploder, December 11, 2011, running KDE4.*

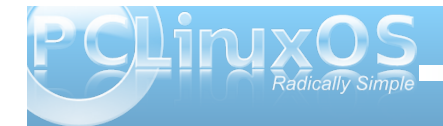

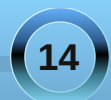

# <span id="page-14-0"></span>**II've just Had A Horrible Run In With Windoze 7....**

#### **by Dragynn**

And it was truly a moment where I realized how grateful I should be.

My neighbor's mom, a nice little old lady, got an HP Mini, a little netbook with an Atom CPU and a gig of ram, asks me to look at her machine … (arrgh) … Windoze 7. In the first place, Windoze 7 should not be on a computer with specs this low. It was so eaten up with malware, trojans, OEM garbageware, toolbars (spyware) … OMG … it was running over 70 processes at idle, using 700-800 MB of RAM. If you even touched anything, the CPU spiked to 100%, and the mouse jumped all over the screen. Killed malware processes re-spawn themselves instantly, and she's already been locked out of uninstalling programs.

I just couldn't do it; it was too much work. I told her I'd be happy to wipe the whole thing and install something that worked, but no way I'm cleaning up that mess.

And she's a little old lady. All she does is surf a bit, play some games, occasionally skype to her family … there is no way that somebody like that should have her machine in that kind of state, in such a short amount of time. What a huge scam that is. It makes me a little sick to ponder on it for too long.

Then I come home to my shiny PCLinuxOS desktop, 100 times faster than her machine on hardware that's half a decade old (a lifetime in Moore's Lawyears), humming along at barely over 100 mb of ram at idle. It has never known a virus, any software I choose to install has been specifically packaged for

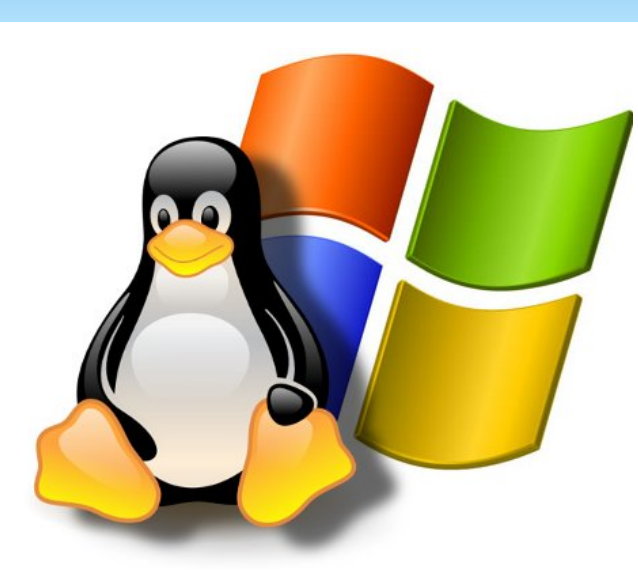

my system, and absolutely safe...and FREE. Laptops that are over a decade old, and have 1/4 of the memory of her machine, run better than hers ever will.

So, thank you. Thank you Texstar and all the PCLinuxOS devs and contributors, for freeing me from the nightmare that is that terrible corporate cartel and their lifelong death-grip on my wallet.

#### **Update #1**

I fired up a Live USB. She likes it a lot. I had to add a wireless package I missed putting on the ISO, and I was having some small issue with right-click. I don't ever use the touchpad on my laptops (I use a USB travel mouse), so I'll have to dig around in some settings, I reckon. Oh man it is sooooooo much quicker on her machine. It's just unreal. She says it never ran that fast, even brand new with Windoze. It

even dims the backlight properly on this little machine, with no configuring needed. Ethernet was detected immediately when I plugged that in, and the wireless connected instantly, once I had the broadcom package installed. In fact, there were several managed and un-managed wireless signals found, and it auto-connected immediately to the strongest un-managed signal.

#### **Update #2**

Ya know, I almost forgot to mention one of the coolest parts of the whole deal. It may seem like a small thing, but having taken my first baby steps towards learning some developer skills, I greatly appreciate the thoughtfulness and effort that went into this:

When I first tried to connect to wi-fi and didn't have the package I mentioned already installed, the network center didn't just give me a message that it wouldn't work. **The error message told me the exact package I was missing!** It further added a nice note that if there were any issues I couldn't resolve to please contact Texstar. So there was zero guess-work on my part. What an epic win moment that was. I looked like a total genius, when in reality the software was rolling it's eyes and saying "yeah, yer f'ing brilliant thar Dragynn … figgered it out all on yer own, didja?"

#### **Update #3**

Just a postscript to end this early lil' Christmas story:

After a couple of days of using the Live USB, yesterday afternoon my neighbor brought her machine over again, and said that she now would

![](_page_14_Picture_19.jpeg)

![](_page_14_Picture_20.jpeg)

## **I've Just Had A Horrible Run In With Windoze 7...**

<span id="page-15-0"></span>like to fully install PCLinuxOS on her machine and **wanted me to wipe Windoze 7 completely off her machine**, since it would hardly even boot anymore.

BOOYAHHH!!! I GOT TO METAPHORICALLY SACRIFICE AN INSTALL OF WINBLOZE 7!! MUAHAHAHA!! POW! SMASH!

![](_page_15_Picture_3.jpeg)

First, I stomped the NTFS partitions to death with G-parted, re-formatted to ext4 and a small swap part'. Then, since she doesn't require too many programs, I installed Zen 11.11.1 (the mini). I ran full updates, added her wi-fi package, VLC, Exaile, Abiword, Pidgin, Skype, Gnome-games, GTKam, Cheese, and a couple more. The machine has Intel graphics, so there were no extra drivers to add. It now idles nicely at ~120 mb of ram or so, everything nice and tight and quick. The difference between this and the former Windoze 7 install, is nothing less than mind blowing.

She left to go back home to Ohio early this morning, with a fine working virus-free machine. She will have total bragging rights when she and her church-lady

amigas get together next time and talk about her southern adventures. She got PCLOS'ed in Texas, and things will never be the same.

# Screenshot Showcase

![](_page_15_Picture_8.jpeg)

*Posted by Crow, December 1, 2011, running LXDE.*

![](_page_15_Picture_10.jpeg)

![](_page_15_Picture_11.jpeg)

# <span id="page-16-0"></span>**Gnome 2.32: gLabels Label Designer**

#### **by Meemaw**

One program available in Gnome is gLabels. It is a very simple program that can do any kind of label or business card. While written for the Gnome desktop environment, gLabels will also run quite nicely on any other graphical Linux desktop environment. Like many Linux applications released under the GPL, it does one thing, and does it well. Unless you have Gnome 3, the version you are likely to see in the repo is version 2.3.0.

When you first open gLabels you get the following screen:

![](_page_16_Picture_4.jpeg)

Notice that the only tools that are active are the 'New' and 'Open' buttons. When you click on 'New,' you will get a screen that asks which label type you wish to use.

![](_page_16_Picture_6.jpeg)

You can search for the one you want in the 'Search All' tab, or you can design your own in the 'Custom' tab. Any label you use will be saved in the 'Recent' tab, so it will be easy to find later. I chose the Avery 5160 address label because that's what I use the most. You will also get a screen asking if you want your chosen label oriented horizontally or vertically, and another window giving you a page preview of the sheet you have chosen. After clicking on the OK button to verify your choices, the window at right top is visible.

Notice that now all the tools are active. We have in the top toolbar: New, Open, Save, Print, Cut Copy and Paste. In the second line of tools you will see: Selection tool, Text tool, Add Rectasngle, Add Line, Add Circle, Add Image and Add Barcode. The four buttons to the right of that are the sizing buttons, where you can increase or decrease the size of your label in the window (zoom in, zoom out, actual size

and fit in window). The last button in that row is the Mail Merge Properties button.

If you click the Add Text button, your pointer will change to a plus sign with the word Text next to it, and you can click on the label to place the text frame. Wherever you click will place the top left corner of the text frame. At right, the text formatting window will open and allow you to enter your text (the first tab in the section on the right is the text tab), then use the other tabs to format your text as desired. In addition, the toolbar across the bottom also includes text formatting items. You can always increase the size of your text frame by grabbing one of the corners and dragging and move it by hovering over the text until the cursor turns into a 4-arrowed cross, then clicking and dragging. In the other tabs, you can set the style and size of the text and the position of the text frame. At the bottom, you can change the alignment of your text.

![](_page_16_Picture_11.jpeg)

![](_page_16_Picture_12.jpeg)

![](_page_17_Picture_1.jpeg)

One thing that is in gLabels that I haven't seen in other programs is a specific tab just for text shadow. You have to enable the shadow, and then choose the offset color and opacity of the shadow. I made the shadow green so you could see it.

![](_page_17_Figure_3.jpeg)

Using the toolbar at the top, you can also insert a rectangle, line, circle or picture into your label. Each item you choose opens a set of tabs at the right side of the window with your configuration choices. In the screenshot below, I added a blue rectangle and inserted a photo of a green Christmas decoration on top of it. The rectangle is selected and can be edited.

![](_page_17_Figure_5.jpeg)

Don't forget to save your label design in a convenient place.

Printing is easy, as well. Clicking the print icon gives you a window that lets you designate your printer, verify your page setup (paper size, type, printer tray to use, orientation, etc.), and choose how many labels you want printed. The third tab, 'Labels,' shows you a preview of your page, and lets you print a certain number of labels on a page, or a certain number of full pages. I have printed 15 of one label on the top of one page, then turned the page upside

down and printed 15 of another label on the remainder using a 30-label sheet like this.

This latter feature is handy if you have a sheet of labels that have some labels missing. You can start printing from the first available label, and print out as many labels as you like (or use the rest of the labels on the sheet with missing labels) on the sheet with the missing labels. It sure beats having to throw away a sheet of labels just because some labels are missing. Just select the radio button next to "Labels" under "Copies." Then, adjust the label number you want to start printing from, to skip the missing labels. Label 1 is in the upper left corner, label 3 is in the upper right corner, label 28 is in the lower left corner, and label 30 is in the lower right corner.

![](_page_17_Figure_10.jpeg)

While it's nice to print a sheet of return address labels, we usually want to print a group of mailing labels with different names and addresses using a mail merge list. Merging a mailing list in gLabels is

![](_page_17_Picture_12.jpeg)

df w.dool idluot hdv| 1Pdq| shrsoh xvh QeuhRiilfh wr gr vsuhdgvkhhw dgg odehov1Z kloh Lxvh QeuhRiilfh ir uodehov prvwriwkh wlph/Luhfhqwo) kdg j Odehov r shq ehf dxvh Lkdq vr p h dqquhvv odehov qhvlj qhq la lwt Vr / Lahflaha w xvh lwir uwkh p dlobai odehov ir u p | Fk uv wo dv fd ugv 1 F of n wk dwodywl fr g lg wk h wrs wredu'HalwPhu h Su shulhv1

Dvvxplqi | r x kdyh | r x up dloqi olvwlq d vsuhdgvkhhwwkhiluvwklqj | r x qhhg w gr w xvh lw Iq j Odehov Iv w r shq Iwlq wkh vsuhdqvkhhwsur j udp Irx xvh/ wkhq vdyh | rxuvsuhdqvkhhwdv dfrppdru wee White wild a Dech Rilf h/ Lvdyng plqh dy Phhp dz y Qywlf y v 1\ r x f da dowr x y h l r x u Hyroxwira daathyverrn ru Yfduay li I rx xyh wkryh suriudp v1

f kr r vh z klf k uhf r ugv | r x z dqwwr lqf  $\alpha$ gh lq | r xu p hu h e | f khf nlqj r uxqf khf nlqj wkh IVhohf wm froxp q lq wkh p hu h su shuwh v er { 1+L qr q mw h qq Fkuvyp dv fdugv w p | z kr oh dgguhvv er r n1, Sxwlq I r x u wh { wi udp h / wk h a f of n I lay hu wo hui h il hound wwk h er wrp rivkh wh{widph su shullhy zlggrz 1 Fkrryh | rxuilhogy/dqg dudqj h wkhp | q | rxuodehowkh z d| rx z dqwkhp 1Vdyh | r xuildi1

> 4/633 odehov1Gxulgi wkh sulgwigi / Lirxgg wkdwrgh vkhhwr i odehov kda iha wkur xj kwkh sulawhu lp su shu / dqg dowkh dgguhvvhv r q wkdwwkhhw sugwha r yhu 5 alehay udwinuwida hdf k r gh r g lw rzq1Lz hqwedf n lqwr wkh p huj h sur shuwlhv z lqgrz/ vhohf whg rigo wkr vh dgguhvvhv wkdwp lvsulgwhg/dgg sugwhad ahz vkhhwt Shuhf w\$

\ r x gr qmwkdyh wr x vh lwir unavwdgg uh v w dehov \$ Vrphrivkh sdj hv pdgh widdl dunder exvlahvv f dugv/ qdp h edgj hv/ ilm ir ghu odehov/ glvn dag volsh odehov/FGfdvh sodwhydgg hyhg wdeon what dugy1 \rxfdqdovrfuhdwhfxvwrp ghvljqvrqrghriwkh p dq| ixoovkhhwodehov rusodlq sdshulOnw| rxu lp di ladwr a eh I r xui xlah\$

Vhohf wwkh w/sh riiloh | rx duh xvlqj dqg wkhq ghvlj gdwh wkh orfdwlr griwkdwiloh 1) rxfdg hyhg \rxfdqqrzjrwrSulqwtZkhq|rxfdfnrqwkh Odehov wde | r x z loovhh d p huj hq vkhh will | r x f of n ra SulawSuhvlhz dwwkh erwrp riwkdwzlaarz/ j Odehov z looglysod wkh p hu hg odehov dv d SGI ar f xp hawla z kdwhyhu uhdahul r x duh xvlaj 1 Wkh SugwSuhylhz pljkwodnh d plgxvh ruwzr/lilrxudww lvorgi +wrsulikw1

Kdylgj xvhg pruh wkdgrgh zrug surfhvvlgj suri udp ir uodehov/Lz loovd| wkdwLir xqq i Odehov w dfwxdool eh hdvlhu1Lrqfh kdg djolwfk gxulqjdooly hu sulawai 1P ahz vohwhup dlobai dwzrun z dv doprvw

<span id="page-19-0"></span>e| J du| Udwoli/ Vu1+hur qvwxf,

Lq p | hiir uwv wr uhsodf h d idlolqj kdug gulyh/ Lvr r q ohduqhg wkdwwkh SDWD gulyhv z huh qr z f r qvlghuhg  $w$  eh r evr  $dw$ 1\ r x p d| vhh wkh SDWD guyhv e| or r nlqj dwwkh duwlf oh iur p wkh Dxj xvw533; lvvxh r i With SFOlqx{RV Pdj d}lqh/fdomg [XulhoXqohdvkhg1](http://pclosmag.com/html/Issues/200808/page07.html) Lwghwdlov p | il{lqj dq r og f r p sxwhuLsxuf kdvhg ir u ' 81331

With vh z huh f r p p r q iur p with who h widwwith iorss of gulyh ehf dp h r evr ohwh1Wkh| kdyh hlwkhud 73 r u; 3 dah i uh| uleer a f dedn/ z klf k f r aahf ww kh gulyh wr wkh p r wkhuer dug1

Diwhugr lqj vr p h uhvhduf k/ Lir xqg d shuvr q z kr z dv j r lqj wr vhop h d 653 j lj SDWD gulyh ir u '<8133/soxv vklsslqj1Wkhgulyhzdvidlolqjwrordg vhyhudogliihuhqwyhuvlr qv/ r qh e| r qh/ dqg r qo dq lqvwdor i Gheldq vhhp hg wr p dnh wkh gulyh ixqf wir qdd

Wh p hvvdih iurp wkh v vwhp dwer  $r$  whos z dv j hwlqj dqqr | lqj 1Diwhuvhhlqj lwr qf h r uwz lf h/ L nghz wkdwwkh gulyh idloxuh z dv lp p lqhqw1Ldovr glg qr wqhhq wr kdyh wkh f r qvwdqwuhp lqqhur i p  $\vert$  or vw v vwhp v1Vr Lmaywghwd fkhg wkh srzhuf r qqhf wir q wr wich gulyh/ dag wich vl vwhp z dv ohiwz lwk r aol kda wich 433 j lj kdug gulyh/ xsr q z klf k wkh Z lqgr z v z dv lqvwdohg1

Wilv iuhhq r qh r i wich f r qqhf wlr qv wr r qh r i wich wz r f dednv/dqg Lkdg d euloddqwlghd1Qr z | r x nqr z wkdw L\*p lq wur xeoh1Dv p | odwh z lih xvhg wr whop h=pLi | r x\*uh vxf k d j hqlxv/ z k| gr | r x nhhs gr lqj vxf k vwxslg vwxiiBqLkdg d er { ixor i r og kdug gulyhv dqg z dqwhg wr ohdug z kdwz dv r q wkhp 1P | lghd z dv wr

dwdf k r qh r i wkh gulyhv wr wkh iuhhg hqg r i wkh j uh| f deoh/ er r wlqwr J sduwhg dqg kdyh wkh v| vwhp whoo p h z kdw/ li dq| wklqj / z dv r q wkh gulyh1

Rah el r ah/ Lohduaha wkh vl}h daa frawhaw r i p l  $er\{ r if \sigma v h w d qr \}$ hq qu' $v h v x q w o Lf d p h w p$ yhu iluvwkdug gulyh iur p wkh iluvwZ lqgr z v v| vwhp L kdg sxuf kdvhg lq 4<<81

Wilv kdg d z kr sslqj 416: j lj v1Wkh ylhz uhsr uwhg iur p J sduwhg z dv wkdwwklv gulyh z dv idxowl dqg glg L  $z$  dqwwkh surjudp wr wu| wr il{ lwB Rn/ z k| qr wB Er | /  $g$ lg lwhyhuil{ lw\$Rqf h wkh dyh FG z dv uhp r yhg/ wkh vl vwhp qr z uhsr uww. wkdwar r shudwlgi vl vwhp z dv ir xqg1E| wklv wlp h/ d p hvvdj h wkdwr qh r i p | kdug  $q$ ulyhv z dv qhdulp p lqhqwidl $\alpha$ uh z r xog eh uhiuhvklqj 1Qr z / wklv lv ixqql / r udwohdvwlwlv ixqq| wr | r x1Dwwkh p r p hqwwkr xj k/ Lz dvq\*w gr lqj p xf k odxj klqj dwdo1

E| sodf lqj wkh FG edf n lq wkh v| vwhp dqg er r wlqj xs/ Lohduqhg wkdwp | r qf h sur xg  $Z$  lgar  $Z$  v P hald F haw and  $Q$  and  $Q$  and  $\mathcal{L}$  is a control  $\mathcal{L}$  : : j lj v r i sur j udp v dqg gdwd qr z kdv qr z ehf r p h r qh z lwk 416: j lj v1Vr wkdwqxp ehuvhhp v  $i$ dp loldu1Qr z  $\lfloor rx \rfloor$  nqr z z k $\lfloor rx \rfloor$  duh f r qvvolqvo $\blacklozenge$ dgylvhg wr edf nxs | r xuv| vwhp v\$Wkh qh{ wihz  $k$ r xw z huh vshqwf ob elqi der xw or r nlqi lqwr f or vhw/ wullai wr ilag p | vhwr i Uhf r yhu GYGv ir uwkh KS v vwhp 1\rx vkr xog eh ur olqi r q wkh ior r uodxj klqj dwwklv1Gr | r x uhdool nqr z navw kr z p xf k hiir uwlwwdnhv wr uhf r yhud v| vwhp wkdw | r x kdyh xvhg ir u| hduv/ diwhuil{lqj lwwr z r un mxvwwkh z d| wkh| z dqwlwwr B

 $Rk z h$  of with GYGv z huh or f dwhand dqg d uhf r yhu r shudwir q vxf f hvvixool shuir up hg1

 $Lq$  dgglw q wr ilqglqj d uhsodf hp hqwgulyh/p | h{dp lqdwlr q r i wkh ghwdlov r i wkh v| vwhp lqir uhyhdohg wkdwwkhuh z dv d VDWD v| vwhp hqdeohq1L kdg vl{ f kdqqhov dqg kdg r qo ir xuLGH ghylf hv dwdf kha1Lp dah d ylylwwr Z dop duwlf r p dag ohdugha wkdwd 833 j lj VDWD gulyh f r xog eh sxuf kdyhg ir u mxvwr yhu' 781331Wklv z dv d eduh er qhv v| vwhp 1 With guyh Iv Iq d er {/ qr lqvww.f wir qv1Wkhuh z dv d ylghr z klf k vkr z hg mxvwkr z hdv| lwz dv wr lqvwdod VDWD gulyh1Dovr/d ghz f ded z r xog eh uht xluhg1L vr r q ir xqq d 55 sdj h duwlf oh z klf k wr og p h wkhuh z huh qr z wkuhh gliihuhqwyhuvlr qv r i VDWD/ dqq vlqf h wkh KS v| vwhp z dv p dqxidf wxuhg lq 5338/ wklv kda wr eh wkh yhuliluvwhuvlr q r i VDWD1

Khuh z h vhh wkdwr qh r i wkh p r vwr eylr xv gliihuhqf hv ehwz hhq wkh VDWD dqg SDWD gulyhv lv wkdwwkh f deoh kdv r qol vhyhq olqhv lqvwhdg ridw ohdvw731Lq wklv slf wxuh/ wkh wklf n uhg f deoh lv wkh

gdwd fdedn 1 Wkhuh Iv dowr d gliihuhqwwysh ri srzhu frqqhfwlrqwrwkh Vdwd guyh 1Dwwkh wrs riwklv slf w.uh/ | r x p d| vhh wkh Ovkdshq qdwd fr qqhf wru1 Ehvigh lwiv with srzhufrgghfwruil With srzhuwr with SDWD auvhylvel with pruhidplotal dispension of  $fr \alpha$ chfwru $1$ 

Laywolodaj with Vdwolgulyh suryha wreh dv hdvl dv ghslf wha lq wkh yighr/z kifk z dv sur yighg jurp wkh Z dop dun frp z hevlyhnt With f deoh dag with gulyh frvw dwwdori'89133/zklfklyzdlehorzwkh'<8133iru dpxfk vpdobuSDWDvlvwhpdqqwkhwhfkqrorillv f xuhqwtQr z lwlv p huhol gliilf xow ilqq d SDVD1 Vrrq/lwzlooeh qhduo lp srvvleoh1

Z hef dp Ergdg}d) Vkrsslgi Ws

Dovr/khuh lv d vis z klfk | r x p d| ilgg khosixoli | r x gr dq| j liwkrsslqj 1D j liwwrd shwrgzkr dyhvidu dzd frxog frvweljexfnv w vkls1Krzhyhu/lilrx sxufkdvhlwiurp Zdopdunfrp wkh zloovklslwwrwkh f o vhvweudgf k vw uh ir uiuhh1Lkdyh vlgf h sxuf kdvhg  $w$  r  $p$  r  $w$  z hef dp  $v$  ir up  $\mid$  frp sxwhugh  $w$  r  $w$  1 Wkh dgglwr gdor ghv z hun f 443p Or j lwnf k z hef dp v z klf k frvw ' 4; 1; 1 Lj r wr qh ir up | qhz frp sxwhu dgg dgr wkhuir up | vr g/ Plf kdhøz kr grz dyhv lg Qdvkylon/Whaghvvhh1Lkdyh glvfryhung wkh m| ri ylghr f kdwlgi/vr p | gdxj kwhulg Kdz dll/p | judggyrg Fkdudh z kr Ivlg frochj h Ig Dykhay/Jd/ p | gdxj kwhuPlvkhooh +z kr obyhvlq wkh vdph vpdoo  $wzq$ , dqq p | vrq J du  $L$ dookdyh z hef dp ht xlsshq frp sxwhu/1Rqd p | eurwkhuGdyh/zkrlv kr vwigj Plf kdhoz klon kh dwhagy fkhivf kr rolg Qdvkylom dag Plf kdhoduh z lvkr xwz hef dp v1

 $\lfloor \frac{1}{2} \rfloor$  rx h{dp lqh wkh vl}h riwkh er{z klfk wkh f443p frp hvlg/|rx vrrg ohdug vid dwich XSV er{lqwr

z klf k lwz looilwz loowdnh ' 471<8 sr vwdj h1Plf kdhowr og ph wkh dgguhvv riwkh ghduhvwwruh/exwli|rx hgwhu lwig Z doP duma vwruh vhdufk haj lah/d p ds riwkh vw uhv ahdul r xuiuhaa z looeh vkr z a 1 Vr / w vd vh r a  $\lceil r \times u \rceil$  liw frow/ $\lceil r \times w \rangle$  who on the show require  $\lceil r \times w \rceil$ z lvk w vhag wkh i liww i r w wkhlughduh vww uh dag slfnlwxslqwkh Vlwhwr Vwruh Ghswillwmdozdlvixqwr vdyh prgh| 1

Vdgwd wkrxj kw Lkdg ehhad jrrger | dag vlafh pdq|riwkhXVEsruwrqp|rogy|vwhpzhuh idlologi / Lvrrq ir xqg wkdwlzrxog dvn klp ir ud qhz frp sxwhuil Lkdyh ohdughg krz w p dnh wich ghz v v whp ordg dag x v h wkh I x op P r g w dag Narss K 9181 Df w.dool/ Lkdyh Iqvwdoong pdq| riwkh Rshq Vrxufh surjudp v z klfk Lkdyhjurzqdwodfkhgwrg wkh Zlggrzv: v| vwhp 1 Lgidfw/Ldp zuwigjwklv dulf on xvlgi Qeuh Riilfh 1 Wkh ghz v vlou prod kdv VDWD auvhv1Vr/dnh Gdalhovrphrahpdl kdvhwr srlgwrxwwkh z uwigi r gwkh z doodvwkh gdl v ri SDWD/ dnh Nlqj Ehovkd} } du' duh qxp ehung1

# YIvIwXv Rq 山F

u Odxqf k | r xuidyr uwh LUF F kdw F olhqw riwz duh + fkdwslgilg/nrshwh/hwf1

uJr w ithhar gh1ghw

uW sh 22mlq & sf dqx{r vOp dj % +z lwkrxwwkhtxrwhv,

# <span id="page-21-0"></span>**EEvveerryytthhiinngg''ss UUpp--TToo--DDaattee WWiitthh mmss\_\_mmeemmee**

#### **by ms\_meme**

Many of you have heard the song "Everything's Up to Date in Kansas City" from the musical Oklahoma. Everybody and everything in Kansas City goes about as fer as they can go.

I wrote a few new words to that song. Not singing it, but if you know the tune maybe you can hum it as you read the words.

*Everything's up to date with ms\_meme She's gone about as fer as she can go She's got a new computer with two gigabytes of ram That's enough space for her to grow*

*Everything's like a dream for ms\_meme She feels like she's in a magic show None of her programs with each other have to compete Everything keeps a workin' she feels so complete*

*She can surf the net with pleasure it is so very neat She's gone about as fer as she can go She's gone about as fer as she can go*

About a month ago I got an email from a neighbor saying she was getting a new computer and was taking her old one to the recycling bin and did I want to fool with it before she dumped it. And like a salivating fool I said sure. It was brought to my house within the hour along with the disks etc etc etc from brand X. This gift was mystifying and Vistafying.

![](_page_21_Picture_8.jpeg)

My husband does not compute. That is good because there is never any competition for computer time. It is bad because he thinks you just turn it on and do whatever. While I have rolled my eyes and gritted my teeth at his naivety, and I am forever grateful for the support and help he gave me and for the help and support he will continue giving me. He knows that when I am happy with my computer the whole house is happy.

Many people in the forum have aided me with various things. Some of my problems stemmed from the fact that my computer was just not powerful enough to do a lot of things I wanted to do. So I am sure those helpers are more than happy that I no longer have a slow computer to complain about. My old computer still was/is a good computer and would have seen me through. But getting this newer model was like Christmas.

Everyone knows you don't get free stuff without paying the price. And it didn't take long for the piper to appear.

I immediately wanted to see what was what. The good thing was my old monitor worked with the new computer. Next we tried my keyboard. I love my old keyboard. I have used it since 2000. It was back when they gave good keyboards. Ones that don't make any noise. But of course it didn't have the modern usb connection, so it would not work. And my mouse was the same way....no usb connector. I thought that would be easy to solve and went off to Walmart for a new keyboard and mouse.

In the mean time, in between time I needed a working computer. And I did have a working computer. It was sitting beside the new computer with all the wires etc on the desk/table. But I had to undo the monitor from the new and crawl around down on the floor unplugging and replugging to the old.

I am not complaining because most of us do this all the time. It just goes with computing. But how many times in a month is one expected to get down there? At least three or four times a day I would say.

Sounds like I knew what I was doing. Sounds like I was going step by step with just a few ups and downs under the table. Nothing could be further from the truth. And here is where I am going to mention forum member Just18. I will speak his name only once. Wouldn't want to embarrass him. But without his constant help and monitoring, I would never be relating this tale. I was never left by myself to solve something. Although he never gave help without

![](_page_21_Picture_16.jpeg)

![](_page_21_Picture_17.jpeg)

## **Everything's Up-To-Date With ms\_meme**

![](_page_22_Picture_1.jpeg)

expecting me to learn something, he always made sure I was doing the correct procedures. I thank him and hope I retain a fraction of his lessons. He will be referred to as "the tech."

With the new mouse and keyboard now connected I was ready to boot the new computer. And it opened up beautifully and I beheld the mysteries of an OS that I thought I had left behind three years ago. And my friend had left a lot of her secrets behind. So trusting.

Did I mention I had to go to the bios? To me the innards of my computer are actual physical places. When I access the Internet I refer to going "up to the news or up to the forum" because the choices are at the top of the screen. If I use Gimp, Inkscape or LibreOffice etc, I am going "into" the choice. Booting another install of PCLinuxOS, I imagine myself going "over to LXDE" because I see the partitions and it is "over there" to the right someplace.

When I need to go to the bios, I go down, down, down. It is like going to an old basement with no lights and a dirt floor and everything is unfamiliar and if you forget what you went down there for, you have to come back up and get the directions again. And there is a hidden passage to get you there and if you miss the F2 express you have to start all over again. On one of many, many trips there I copied in my very best handwriting everything on the boot menu, as I could not take a picture. It was like copying inscriptions from an ancient Egyptian tomb.

But I needed … to go to the bios … to change the order … to boot the CD … to partition the drive … to install the OS ... on the house that Dell made.

But getting a bit ahead of myself.

Before I dared turn on the new computer to the internet. I needed some anti-virus. Fortunately I had a program on my old computer which was a dual boot. I transferred the exe of the anti-virus to my USB drive. Also on my USB was the live cd of 2011. I could then access the USB on the new computer and transfer the exe of the antivirus and run it. And it did work. So up and running on the new computer.

#### Or so I thought.

This narrative may seem confusing, mixed-up and out of order. And that is exactly how everything was happening. It seemed the new keyboard I bought did

not work. I had not realized this because I only needed the arrow keys to work in the bios. There was no reason to type. It was only after accessing the Internet and trying to type in passwords that I realized the keyboard was not working. So for the next four days I was back and forth to the store returning and buying new keyboards, connecting and disconnecting to my other computer, connecting to the tech and shedding copious tears.

And thinking "Dell  $=$  ell."

Then relief came. My friend said her new computer came with a new keyboard and she gave me the original keyboard and of course it worked.

![](_page_22_Picture_14.jpeg)

When you have been given such a nice gift from a friend, you dare not be too pushy. You must gently ask her for help and be humble when receiving. I needed her assistance with some things and had to bide my time until she was ready.

![](_page_22_Picture_16.jpeg)

![](_page_22_Picture_17.jpeg)

 $Exwz$  luk d what k lwiv gliihuhq wilh { shf wh g p | what k w j lyh khos 2dgylvh 572 1Dqq exvlqhvv p xvwkdyh ehhq udwkhuvor z ir uklp / ehf dxvh kh z dv dozdl v dydlodeon dag pruh widgh{fhhahap|h{shfwdwirgy1

Z h z Ishq wkh KKG dag alg vr p h sduwwr glaidga lavwdoma SFOax{RV 53441Lvd| wkly z lwk vxfk hdvh/ exwiruph lwz dy ar whdyl 1 ExwLdp i hwlai ehwhu dag p | xgghuwdgglgj riwkh su fhvv lv lp su ylgj 1

I runkh qh{wz hhn Lz hqwedfn dqg iruk wrwk hrog frp sxwhup dnigi vxth Lydyhg z kdwLz dgwhg dgg wdavihuha lww wkh ahz huf r p sxwhul

Qh{wp|iulhqg dqg Llqvwdoolg eudqg [rqlw sduwwr g1P | iuhag lavlywg Llavwloeudgg | 1Dgg ehfdxvhridfrxsohriel}duhuhdvrqv/Lzdqwhgwkh gxdoerrwtWkdwtp | dotel dqg Lip vwifnlqj zlwk lwtL kdyh wog khudooder xwOqx{ dqq wlhq w p dnh vhavh r i z kdwLz dv gr laj 1P dlad khu uhvsr avh z dv/ptp jodg | r x th kdylgj ixg ta Lp x v w qr w kdyh h{sodlaha lwhul z hod

With odvwwklo i wr or z dv ih wulg riwkh rog frp sxwhun! P | what k dvnhg z kdwlzrxog gr z lwk lwl Lsodgghg w klwkh KGG z lwk d kdp p hudgg eh gr gh z lwk lwtKh vxjjhvwhg uhprylqjwkh KGG iurpwkh rog dqg Iqvhuliqi Iqwr vkh qhz wr jlyh pruh vwrudjh 1 Wklv ghyhukdsshqhq dv lwz dv qr wf r p sdwed 1Lp hqwr q lwehf dxvh r qf h dj dlq Lqhhghg w xqkrrn hyhu wkląj dąg rshą xs wkh w z hurą wkh gląląj urrp wdeon dag winh sif with v dag with a sxwhyhu willai edfn w jhwkhuil Hqwhukxvedqg z kr glg doowkh khdy dividi 1 Kh z dv hyhu vr kdssl vkd wiwzr xon arwzr un 1

Zh hqqhq xszlslqj wkh rog kduq gulyh frp sohwhol dag vhwilig xs r qh qhz sduwilir q1 Lvd | pz hq' exwdool algzdvfrsl sdvwhfrppdagvlawrdwhupladodag fur vvhg p | ilgi huv ukdwukh vhfk z dv grwz Islgi p | XVE guyh1Vr wkh rog frp sxwhulv uhdgl wr kdyhd di kwax { Iqvwdooli hyhuqhhqhq1Lp li kwaxvwj hwlw rxwdgg sudfwlfh Igywdodgi rglwl Dgg wkha Lplikwgrwl

Lkdyh fohdung p | z r un duhd r i doowkh h { wody dgg dp qrz hqm|lqj wkhfrpsxwhu1

With the vulged or www.gr zluk i hwildi rukhu uklaj v w z r un dnh Lz daw exwikh p dla lavvidor un fr p son what P | rog sulqwhukdg d sdudomosruwlqvwhdg riwkh xve fr gahf wu'vr lwf da ar weh xvhatP| iuhaa ar adwha wich sulawhuwk dwf dp h z lwk wich frp sxwhudy ykh i rwd ghz rgh1Lkdyh | hww vhwlwxs1Dp Loxfn| ruzkd\\$

wkdwpdq|rip|iruxpiulhqqvzrxogkdyhfrphwr khos p h lq d vhf r qq li wkh| dyhq f or vhul Wkhuh lv vrp hykląj lą xv wkdwzdaw vrp hykląj vredad wkdw z h z loo j r wkurxj k wrunkun wr j hwlwtLz dvg\*wj r lgjwr ilyh xsrgihwkai wklyfrpsxwhuwrzrun1

Z kloh Lzdv j rlqj wkurxjk wklvh{shulhqfh/L phawlraha p | wrxeohy wrsduarwh 1 Kh z dy wkh rah z krvxijh vwag Lz uwa vrph wklaj derxwlw1 Lisdugrwh z huh wr frqwdfwp | kxvedqg dqg wkh whfk wr z ulwh xs wich h{shuhqf h/Lz r qqhuz kdwlwz r xog undq olnh1 Wkuhh vlghv w hyhu vw u 1

Ly wk.ly wk.h hqqrip | surmhfw BLy wk.ly wk.h hqqriwk.h khos Lz looghhqB Uli kwarz Lp xs w gdwh dgg Lyh j r gh der xwdv ihudv Lf dg j r / exwLgr g\*wklgn p | idyruwh whik z looehr xwrid me wrr vrrg1

With h{shuhqfh Lkdg ir ud prqwk z dv qrwklqj gliihuhqwiur pzkdw wkhu kdyh grah 1 Exwlwr r x a do kdyh ehha frp sohwing lad gd ruw r 1 Dag Lnarz

#### <span id="page-24-0"></span>**by Patrick G Horneker (phorneker)**

Throughout this series, I have discussed configuration options for WindowMaker using the *WindowMaker Configuration Manager*. There is a second utility you can use to configure WindowMaker called *WindowMaker Preferences*.

On PCLinuxOS, this utility is located at **/usr/GNUstep/Applications/WPrefs.app/WPrefs** on your hard drive.

You can launch this utility by *double clicking* on the Icon (which by default contains the WindowMaker/GNUStep logo) at the top of the Dock (which is located at the upper right hand corner of your screen, unless you moved the Dock elsewhere).

![](_page_24_Picture_5.jpeg)

Many configurable options present here are also available in the *WindowMaker Configuration Manager*. This utility provides a convenient way to change configuration options on the fly. However, for some options, you will need to restart WindowMaker for the changes to take effect. This is not the case with the *Configuration Manager*.

On the lower left hand corner of *Preferences* is a checkbox labelled *Balloon Help*. Selecting this (and then restarting Preferences) will give you a pop-up hint as to what the icons here (and on the Clip, the Dock, and the desktop) represent.

![](_page_24_Picture_8.jpeg)

Notice the changes made to the label on the title bar as you click on each icon within *Preferences*.

Generally, we want to leave the settings as they are for most PCLinuxOS installations for *Window Focus Preferences*.

The *colormap* option is nothing we need to worry about, unless you are running WindowMaker on very old video hardware, such as an ancient SuperVGA video board where only 256-color displays are configurable.

By default, the keyboard input focus is set to the window where the mouse pointer is located. As we defined in the last article, this setting determines if WindowMaker should automatically set the Focus for open windows, or if the user needs to click on the window to set the Focus. Though labelled as *keyboard input focus*, the focus also applies to mouse events.

![](_page_24_Picture_815.jpeg)

Here, there are a few more options to the *Window Handling Preferences* available in *Preferences* than in the *Configuration Manager*.

Window placement is set *visually* with Preferences where in the Configuration Manager coordinates are

**25**

![](_page_24_Picture_16.jpeg)

*entered manually*. In addition, there is an additional option to enable an effect where dragging a window during a move displays an opaque version of the window being moved.

Also, notice how the layout of Preferences is more intuitive than the layout of the Configuration Manager.

The next set of Preferences is **not** easily found in the Configuration Manager. These options have to do with the handling of the Applications Menu.

![](_page_25_Picture_1090.jpeg)

The options here are optimized for convenience of the user. The menus scroll up and down only if the displayed size of the menu is larger than the physical height of the screen in pixels. Scrolling happens when you move the mouse pointer over the opened menus beyond the top or bottom edges of the screen.

You may want to control the speed at which the menus scroll if you find the scrolling is too fast or too slow for your needs.

The selected options about opening menus should be left alone. These are set to make your WindowMaker experience more convenient.

![](_page_25_Picture_1091.jpeg)

These are the *Icon Preferences*. This has to do with how Icons representing running applications and their open windows are displayed on your desktop.

By default, Icons are displayed starting at the lower left hand corner of the Workspace (desktop), and expanding horizontally. The buttons at the edges of the preview allow you to visually select where you want Icons to be displayed on your desktop.

When application windows are minimized, by default, they zoom out to Icon size on the set of

Icons displayed on your Workspace (desktop). Only with *Preferences* can you change the animation of the icons. Here you can choose from simple zooming in and out, zooming while spinning the icon, or have the icon do a back flip when minimizing, or if you prefer, just minimize the icon without the animation.

*Auto Arrange* means that when windows are minimized, Icons on the desktop are displayed in groups where each group consists of the running application and all of its opened windows. When groups of Icons are displayed, the Icon representing the running application is displayed first, then all of its running windows. This feature is enabled by default. Disabling this feature will only result in chaos. When disabled, Icons are displayed in the order the windows are opened *during the WindowMaker session.*

*Omnipresent Miniwindows* means that when windows are minimized, rather than displaying an Icon (usually associated with the running application), the *actual contents of the window* are shrunk to fit within the 64x64 space the Icon would occupy.

You can also change the default size of the displayed Icons, from 28x28 to 128x128 pixels. The installation defaults to 64x64 pixels in size.

*Miscellaneous Ergonomic Preferences* (next page, top left) has a few configurable features not found in the *Configuration Manager*.

When you resize a window, you can have WindowMaker display the sizing dimensions in a style similar to what can be found in a technical

![](_page_25_Picture_18.jpeg)

![](_page_25_Picture_19.jpeg)

![](_page_26_Picture_1.jpeg)

drawing, i.e. the resized window will have the height and width displayed on the edges of the window being resized.

...or you can have the window size dimensions displayed on the center of the screen, the upper left hand corner of the screen, the upper left hand corner inside the window being resized, or not displayed at all.

When moving a window, there is an option that allows you to see the position of the upper left hand corner of the window displayed on the upper left hand corner of the screen, the upper left hand corner of the window being moved, or no display of the position at all.

*Balloon text* are similar to Tool Tips on the Windows desktop, only displayed in a cartoon-like balloon that appears when you hover your mouseover any of the following selectable options:

\*Incomplete window titles (i.e. only part of the title of the window is displayed)

\*Miniwindow Icons

\*Application and Dock Icons (disabled by default) \*Internal Help (only when the Balloon Help box is checked in Preferences

There are some options that override the settings from the *Configuration Manager*.

When you press **Alt-Tab** to switch windows, the selected window gets the keyboard and mouse Focus. This feature is enabled by default.

The other option defines the edge of the Workspace (desktop) in pixels, with edges being individually configurable. This is disabled by default.

When enabled, moving the mouse pointer within the edge tells WindowMaker to switch Workspaces (desktops).

![](_page_26_Picture_1020.jpeg)

*Search Path Configuration* allows you to set any and all directories that you want WindowMaker to access when finding Icons and Wallpapers. *Icon Search Paths* are used for assigning icon files to Icons, the Clip and the Dock. *Pixmap Search Paths* are used for assigning wallpapers (with the Configuration Manager) and background textures to Icons, titlebars, resize bars, and menus, all configurable from either the *Configuration Manager* or from *Preferences*.

By convention, **/usr/share/WindowMaker/Icons, /usr/share/WindowMaker/Pixmaps** and **~/GNUstep/Library/Icons ,**

**~/GNUstep/Library/WindowMaker/Pixmaps** are used for storing of icon files, and

**/usr/share/WindowMaker/Backgrounds** and **~/GNUstep/Library/WindowMaker/Backgrounds** are used for storing wallpapers.

As we can see, *Preferences* does not limit us to just the six directories for storing of graphical elements used by WindowMaker.

So why does **~/GNUstep/Library/Icons** exist, and not **~/GNUstep/Library/WindowMaker/Icons**? Because there is another window manager installable from Synaptic that is also based on the NeXT system called AfterStep.

AfterStep and WindowMaker were created about the same time (the late 1990s), share the same graphic elements, and even the same dock applications, but there are significant differences in the way the window managers are configured. AfterStep is configured *only* through text files and scripts, whereas WindowMaker has the Configuration Manager and the Preferences utility.

![](_page_26_Picture_22.jpeg)

![](_page_27_Picture_1.jpeg)

In the article on Workspaces, we discussed how to navigate the system set up with WindowMaker. *Preferences* shows us *visually* how to achieve the same.

There are two configurable options here not found in the *Configuration Manager*. The *Dock/Clip* have buttons that enable and/or disable adding and removing Icons from the Dock and/or the Clip. By default, you can add or remove Icons from the Dock and/or the Clip.

This set of Preferences (top center) allows you to control some of the eye candy WindowMaker provides, of which some of these features are not configurable from *Configuration Manager.*

*Icon Slide Speed* refers to the speed that Icons move when you either drag them, or when they are

![](_page_27_Picture_1016.jpeg)

dragged automatically with the Icon Attract function of the Clip.

*Shade Animation Speed* refers to how fast windows can be rolled up and down when you double click on the title bar.

*Smooth Scaling* adds anti-aliasing ability to graphics that need to be scaled up or down.

*Titlebar Style* allows you to select the look of the Close and Minimize Boxes. You can choose from original WindowMaker style, or the traditional NeXTstep style. By default, the original WindowMaker style is selected.

*Animations and Sound* controls some basic components of WindowMaker. Animations controls all graphic animation throughout WindowMaker. Superfluous provides some eye candy with some

animations, such as what happens when an Icon is removed from the Dock.

*Sound* provides audio effects to actions such as when a window opens, a window is minimized, a window is closed, and so forth. This module requires a separate module, such as **wmsound** or **WSoundServer**, neither project of which at the moment has been maintained. You may search Google for the source code if you wish to build this module.

Options for color dithering are usable if you are running WindowMaker on a 8-bit per color display, such as an ancient SuperVGA or VGA video board. Those of us with 16-bit or larger color depth displays (which should be most of us) do not really need to worry about this.

The next item in Preferences generates this warning message here in PCLinuxOS, and in the Mandriva/Megia distributions. This is due to the way the script contained with the installation generates the Applications menu. A similar message appears when you attempt to access the Applications Menu from *Configuration Manager* (next page, top left).

The default menu is stored as

**/usr/share/WindowMaker/menu** (in readable text) and as **/usr/share/WindowMaker/plmenu** (in the Property List format).

*Programmer's Note: If you read the contents of* **/usr/share/WindowMaker/plmenu***, you will recognize that the Applications Menu in this format resembles LISP code. Property Lists are one of the features that makes WindowMaker an efficient*

![](_page_27_Picture_19.jpeg)

![](_page_27_Picture_20.jpeg)

![](_page_28_Picture_1.jpeg)

*window manager. This type of coding is common in much of WindowMaker's configuration files.*

#### WindowMaker will look in

**~/GNUstep/Defaults/WMRootMenu** before loading the default menu at launch time. Whatever WindowMaker files in this file will become the Applications Menu. For the PCLinuxOS installation, this happens to be the default menu maintained with Synaptic and other utilities that manipulate the PCLinuxOS menu system.

**If you choose to discard the existing menu, PCLinuxOS will not automatically update WindowMaker's Applications Menu when you update your software with Synaptic.** You will need to manually rebuild the Applications Menu, which may or may not be what you wish.

Doing this will provide you with menu access to WindowMaker themes, wallpapers, color schemes,

and other WindowMaker decorative gadgets. However, you will have to manually edit the Applications Menu if you add or remove software from PCLinuxOS.

![](_page_28_Picture_8.jpeg)

If you did not intend to click Yes to the warning message, do not worry. Just close out *Preferences* and relaunch. The Applications Menu has not changed. This is because the file **~/GNUstep/Defaults/WMRootMenu** is nothing

more than a link to the

**/usr/share/WindowMaker/menu** configuration file. Fortunately, the latter file cannot be changed as it is created at WindowMaker launch time with permissions set to *read-only* for the user.

If you do wish to create a custom menu, simply remove the configuration file

**~/GNUstep/Defaults/WMRootMenu**. A file called WMRootMenu.bak will exist here in case you wish to revert to the PCLinuxOS default behavior.

Editing the menu items is literally a drag and drop operation. Preferences will display a palette of items you can include in the menu. The menu you are editing is to the right of the above graphic, which should be next to Preferences. You can include the following in a menu:

**Run Program**: This allows you to supply the name of a program or script, including any parameters.

There is a special case with the command line. If you specify *%a(your prompt here)*, A dialog box with the contents of *your prompt here* will be displayed allowing the user to enter a command line to execute a program or script *without opening a terminal window*, or to enter a required parameter if it is associated with a program or a script. (The %a means *"ask the user"*.)

**Internal Command**: This allows you to select what action WindowMaker should take when the user selects this command. You can choose from the following:

- \*Arrange Icons. This groups application Icons with their associated open windows.
- \*Hide all windows except for the focused one. (The desktop will only show the application that has control of the keyboard and mouse.) \*Show all windows.
- \*Exit WindowMaker (and return to the Login screen)
- \*Exit X-Session (and return to the Login screen), same as the previous option.

\*Restart WindowMaker

- \*Start another window manager (such as OpenBox)
- 
- \*Save current session (which is the default for PCLinuxOS anyway)
- \*Clear current session
- \*Refresh screen (similar to selecting Refresh on

![](_page_28_Picture_29.jpeg)

![](_page_28_Picture_30.jpeg)

KDE or GNOME from the background popup menu)

- \*Open Info Screen (This is the About WindowMaker dialog box)
- \*Open Copyright Screen (This shows who is responsible for developing this window manager, and the fact that WindowMaker is distributed under the GPL.)

![](_page_29_Picture_4.jpeg)

This set of *Preferences* makes it easy to configure keyboard shortcuts as described in the previous article. Here you can clear the keyboard shortcut with the *Clear* button, and set a shortcut using the *Capture* button, then pressing the key combination. Click on Save to apply the changes. Items that have been assigned keyboard shortcuts have a *checkmark* before the name of the item.

Here (top center) you can *visually* control what actions WindowMaker takes when you use the mouse. Parameters set here override parameters

![](_page_29_Picture_7.jpeg)

![](_page_29_Picture_729.jpeg)

set with the *Configuration Manager*. The default actions for PCLinuxOS are shown in the above graphic under *Workspace Mouse Actions*.

![](_page_29_Picture_10.jpeg)

This is where the fun begins. The colors shown here are not the defaults for the PCLinuxOS installation of WindowMaker, but a sample of what you can achieve when we go to create our own themes. This is the start of what is going to be one of my WindowMaker themes.

![](_page_29_Figure_12.jpeg)

This preference setting allows you to change the fonts displayed for WindowMaker windows.

**Window Title** selects the font to be displayed on the title bar of displayed windows.

**Menu Title** selects the font to be displayed on the title bar of displayed WindowMaker menus. **Menu Text** selects the font to be displayed on all items within the displayed WindowMaker menus. **Icon Title** is the font displayed for Icons representing running applications when the application's windows are minimized.

**Clip Title** is the font superimposed over the icon associated with the Clip.

![](_page_29_Picture_17.jpeg)

Glvsod| Fdswlr q lv wkh ir qwglvsod| hg mavwdiwhu vz lwfklqj ehwz hhq Z r unvsdf hv1 Wklv lv xvxdow f hqwhuhg r q wkh vf uhhq xqohvv wkh sr vlwir q r i wkh glvsod| hg wh{ wkdv ehhq f kdqj hg1

I lqdo / wklv suhihuhqf hv vhohf wir q lv ir u p lvf hoodqhr xv f r qilj xudeoh ghvnwrs ehkdylr uv1 Z lqgr z P dnhu1 Wkhq/ z khq Z lqgr z P dnhulv uhodxqf khg/ dq| wklqj wkdwz dv uxqqlqj z loeh uhvwr uhg wr z khuh wklgi v z huh z khq  $\int r x \sin w \, dx$ h vhvvlr q1

Vp r r wk I r qwHgj hv lv hqdeohg e| ghidxowt Wklv door z v ir udqwl0ddollqj ri ir qwglvsod| hg z lwklq Z lqgr z P dnhu' sur ylglqj ir ud skr wr uhdolvulf hiihf w ir uwh{ wglvsod| 1

Rwkhuixqf wir qv vkr z q khuh vkr xog eh ohiwglvdeohg/ dv p dq| r i wkhvh kdyh qr uhdohiihf wr q kr z z h xvh  $Z$  lqgr  $Z$  P dnhu1

Dv z h f dq vhh khuh/ wkhuh duh vr p h gliihuhqf hv ehwz hhq Z lqgr z PdnhuFr qilj xudwr q Pdqdj hudqg XvhuSuhihuhqf hv1 Wkh xvh ri er wk wrov sur ylghv wkh p r v widh{leldw| z khq lwf r p hv wr f xvwr p l}dwlr q r i Z lggr z P dnhu1

Fr p lqj Qh{ w111

Krz wr f uhdwh | r xurz q wkhp hv\$

Glvde $\phi$  p lqlz lqgr z v/ z khq vh $\phi$ f whg glvde $\phi$ glvsod| r i p lqlp l}hg z lqgr z v dv lf r qv1 Wklv ixqf wir q z dv ghvlj qhg ir uxvh z khq Z lqgr z P dnhu lv uxqqlqj lqvlgh NGH r uJ QRP H1

 $Qr$  wh= Wkhuh Iv d olwoot nqr z q ixqf wir q lq er wk NGH dqg J QRP H wkdwdoor z v | r x wr vhohf wwkh z laar z p dqdj huwkdwlv uxq z khq hlwkhuNGH r uJ QRP H lv odxqf khg1

Dxwr p dwf doo| vdyh vhvvlr q lv hqdeohq e| ghidxow1 Wkly door z v z kdwhyhulv f xuuhqwo uxqqlqj lqvlgh  $Z$  lqgr z P dnhuw eh vdyhg z khq | r x h{lw

![](_page_30_Picture_11.jpeg)

# <span id="page-31-0"></span>J qrp h Vfkhgxch Sxw J qrp h Rq D Vfkhgxch  $J$  qrp h 5165=

e| SdxoDuqr wh +sduqr wh,

Which duh wip hv z khq  $|x \text{ p d}|$  z dqwwr uxq dq dssolfdwir q z kloh | r x duh dz d| iur p wkh f r p sxwhu1 With will qiv  $|rx$  p dezida www. qr duh olp lwhay radiel | r xulp dj lqdwlr q dqg | r xuqhhgv1\ r x p d| z dqwwr uxq d vf ulswwkdwdor z v | r x wr uhf r ug | r xuidyr ulwh WY sur judp iur p | r xu VWY wx q hufdug1\ r x p d| z dqwwr v| qf wkh ilohv r q | r xuodswr s z lwk wkh ilohv r q | r xu ghvnwr s r uvhuyhu1Ru/ | r x p d| z lvk wr v| qf | r xu or f dool vwr uhg uhsr vlwr u| z lwk r gh r i wkh SFOlgx{ RV uhsr vlwr ulhv/ xvlqj uv| qf 1Z kdwhyhulwlv wkdw| r x z r xog olnh wr df f r p solvk z kloh | r x duh dz d| iur p | r xuf r p sxwhu/ J qr p h Vf khgxoh 5145 lv | r xu dqvz hu1

Z kloh lwivqmwlqvwdoong e| ghidxowiq ] hq Plql/ lwm qr ixuwkhudz d| wkdq lqvwdoodqi lwyld V| qdswlf 1Rqf h lqvwdomg/ lwz looeh dvwlng xqghu| r xuPr uh Dssolf dwir qv A Fr qilj xudwir q p hqx dv pVf khqxoliq Wdvnv1a

 $R$ qf h odxqf khg/ | r x z loo vhh d z lqgr z olnh wkh r qh  $eh$  $\sigma$   $z =$ 

Dv lwvlw z khq | r x iluvwodxqf k lw/ lwor r nv udwkhu hp sw/ ghyr lg ridq| sxusr vh1Exwgr qmwohwwkdwirro | r x1Z lwk yhu| olwoh hiir uw/ dqg lq wkh ulj kwkdqgv/ J qr p h Vf khgxoh Iv d yhu| sr z huixowr o1Z uwhq Iq S| wkrq dqg xvlqj s| j wn/ J qr p h Vf khgxoh sur ylghv d ylvxdolqwhuidf h ir uvf khgxolqi wolvny wr eh  $h$ {hf xwhg e| wkh pf ur qwdeqdqg pdwqf r p p dqg olqh xwlowlhv/ lqvxodwlqj | rxiurp wkh f rp p dqg olqh wkdw lqvwlov vr p xf k ihdulqwr vr p dq| xvhuv1Z lwk d ihz h{f hswlr qv/ z klf k Lmosr lqwr xwdv z h j r / J qr p h Vf khgxoh ir oor z v p r v wr i wkh uxohv rif ur qwde1\r x f dq ylhz wkr vh uxohv e| f khf nlqj r xww.kh r qolqh f ur [qwde](http://unixhelp.ed.ac.uk/CGI/man-cgi?crontab+5) p dq sdj h1

 $E$ | vhohf wiqj wikh p $Q$ hz qexwor q r q wikh wr oedu/ J qr p h Vf khgxoh z longlysod| wkh ir oor z lqj z lqgr  $z =$ 

qlj kwdiwhu| r xmuh f xvwr p dulo| lq ehg dqg | r xu f r p sx whulvamwur xwlahd la xvh,/ vf khaxoh d r ah0wlp h wdvn +dv | r x p d| z lvk wr gr z khq uhf r uglqj wkh dlulqj r i r qh r i | r xuidyr ulwh p r ylhv,/ r uli | r x z dqw wr vf khaxoh d wdvn iur p d suhahilaha whp sodwh 1

I r up | shuvr qdoxvh/ Lmyh ir xqg wkh r qh0wlp h wdvn r swlr q dv wkh r qh wkdwLxvh wkh p r vw/ vlqf h L f xuuhqwo| xvh lwwr uhf r ug VW sur j udp v dluhg r q dq luhj xoduedvlv1Kr z hyhu/ | r xuxvh/ glf wdwhg e| | r xu lqglylgxdoqhhgv/ p d| gliihu1

Vhohf wiqj with r qh0 wiph wodvn exword  $|rx|z|$ loo vhh d z lqgr z  $dnh$  wkh r qh ehor  $z =$ 

Khuh/ | r x vhoh fwz khwkhu | r x z dqwwr v f khgxoh d uhf xuuhqwwdvn +dv | r x p d| z lvk wr gr z khq edf nlqj xs | r xuodswr smy gdwd wr | r xughvnwr s hyhu| Vxqgd|

At the top of the dialog box, you can give a title to your scheduled task. This helps keep your tasks separated and easily identified, especially when you have multiple tasks scheduled. If your task launches a GUI'd application that uses X, then check the box next to "X application."

Next, enter the date and time you want your task to start. You can enter the date directly, or you can use the "Calendar" button to select the date. If you choose the latter, the date fields will automatically be filled in for you. When filling in the time, hours are expressed based on a 24 hour clock. Thus, 8 p.m. becomes 20 (12 + 8), 4 p.m. becomes 16 (12 + 4), and 11 p.m. become 23  $(12 + 11)$ . The minutes are simply entered directly, ranging from 0 to 59.

Below, in the "Task" area, simply enter the command that launches the application(s) you want to run at that scheduled time. Once you have everything as you like it, simply click on the "Add" button. If you change your mind – or screw things up badly – you can click on the "Cancel" button to discard your choices. Clicking on the "Add as template" button allows you to save your scheduled tasks as a template, so you can reload it again for later reuse.

However, if you choose to schedule a recurrent task, you will get a different dialog box, like the one shown at the top of the next column.

Things become a bit more complicated when scheduling recurrent tasks. Just as when you are setting up a one-time task, the first line in this dialog box allows you to provide a title for your scheduled task. The second line is where you put the command(s) that you want to be executed.

![](_page_32_Picture_1370.jpeg)

The next control is a button that brings up four choices: default behavior, suppress output, X application, or X application: suppress output. The default is the first choice, default behavior. This allows you to specify the behavior of the application you are running.

Even though grayed out in the image above, your next choice is the "Basic" control. Here, you select if you want your recurrent task to run every minute,

hour, day, week, month or at every reboot. If you select anything other than running your task at every reboot, you will want to move the selection from "Basic" to "Advanced"

Under "Advanced," you specify the minutes (059), hour (0-23), day (1-31), month (1-12) and weekday (0-6) you want your recurrent task to execute. The latter setting, "Weekday," recognizes 0 as being Sunday, and 6 as being Saturday.

Alternatively, you can use the first three letters of the names of the days of the week (sun, mon, tue, etc.) and the month (jan, feb, mar, etc.) in place of the number designations. Normally, with crontab, case does not matter when using the names of the days of the weeks or the months. Thus, sun, Sun, SUn, suN, sUN and SUN all mean the same thing. But under the Gnome Schedule environment, you can only use all lower case letters. Otherwise, you will see an error message displayed under the "Preview" pane of the dialog box.

If you have everything set up properly, you will see the frequency of your recurrent scheduled task under the "Preview" pane of the dialog box. Once everything is as you like it, click on the "Add" button to add your recurrent task to the list of scheduled tasks. Selecting "Cancel" discards all of your selections. Clicking on "Add as template" adds your task as a template for later reuse.

![](_page_32_Picture_13.jpeg)

Selecting the "Edit" button on the Gnome Schedule toolbar will display the appropriate dialog box

**33**

![](_page_32_Picture_15.jpeg)

## **Gnome 2.32: Gnome Schedule Puts Gnome On A Schedule**

<span id="page-33-0"></span>depicted above, depending on whether the task is a one-time or recurrent task. Clicking on the "Delete" button will delete the currently selected task. To run a task now, instead of at its scheduled time, click on the "gears" icon on the toolbar. The next icon allows you to manage your saved templates.

The sixth icon allows you to select from a basic or advanced view of the tasks displayed in the task pane of the main window. Personally, I can't see a whole lot of difference between the basic and advanced view, other than a rearrangement of the columns of information. The next to the last icon launches the help file for Gnome Schedule, if you happen to have it installed. The last icon displays the "About" dialog box for Gnome Schedule, when selected.

#### **Summary**

Because Gnome Schedule is a Python app, it doesn't pull in a lot of Gnome dependencies. As such, Gnome Schedule is included on my Xfce installations, which is where I first "became friends" with it.

Gnome Schedule is a powerful tool that allows you to perform tasks at a time when your computer typically isn't in use, like while you are sleeping. It also allows you to run virtually any command on a schedule. The latter is the way I use it. I have some custom scripts (meaning ones I wrote myself) that I run to record "The Walking Dead" off of my TV tuner card every week when it airs.

Gnome Schedule goes a long way in buffering the user from the often perceived complications of trying to hand-code a crontab entry yourself, on the command line. You definitely owe it to yourself to

give Gnome Schedule a look and discover how it can help you automate some routine tasks that you may repeatedly perform on your system.

# **Screenshot Showcase**

![](_page_33_Picture_9.jpeg)

*Posted by coffeetime, December 2, 2011, running KDE4.*

![](_page_33_Picture_11.jpeg)

![](_page_33_Picture_12.jpeg)

# **YYAADD:: YYeett AAnnootthheerr DDiiaalloogg PPrrooggrraamm**

#### <span id="page-34-0"></span>**by Daniel MeißWilhelm (leiche)**

#### **What is it?**

If you search in our repositories, you will find it under Development/Tools. The description follows:

*Display graphical dialogs from shell scripts or command line. Yad is a fork of Zenity with many improvements, such as custom buttons, additional dialogs, popup menu in notification icon and more.*

*CLI usage example:*

*yad* --*image=dialog-question* --*text='how are you?'* 

When you now open a terminal and type

#### **yad**  $\cdot$  -image=dialog-question  $\cdot$  -text='how are **you?'**

you will see this:

![](_page_34_Picture_10.jpeg)

Now you can see it is a dialog for bash, or **command line interface**.

#### **What can we do with it?**

I'm sure it will help us to make some commands easier to handle.

Some samples are sleeptimer, alert\_clock, updatenotifier, the latest version of screenie, and some more, not forgetting **repair-database** from glamdring.

I will pick alert clock to show how it works.

If you have installed alert\_clock, you get the following main window:

![](_page_34_Picture_17.jpeg)

I know we all read the magazine, and know the articles of the Command Line Interface article series, by **Peter Kelly (critter)**, that ran in The PCLinuxOS Magazine in 2009 and 2010, so we can start directly with yad.

One thing, typing **yad help** in a terminal/console gives lots of information about using yad.

**Here we go...**

At first we need some variables, and to define it for a first command. A script often begins like this:

```
#!/bin/bash
#
# Alarm clock for PCLinuxOS
#
# Don't miss important times and events. Turn
your computer
# into the perfect wake up system. Set the alarm
and get the
# Pizza out of the oven in perfect time.
#
# Author: D.MWilhelm (Leiche)
# Email: meisssw01 at gmail.com
# Licence: GPL
# First build: May Wed 11 2011
# Last build: Jul Sun 10 2011
# fixed icon display in systray, move zenity,
# based now on yad.
#
Encoding=UTF-8
#
# i18n  Internationalization 
Internationalisierung
#
export TEXTDOMAIN=alert_clock
export TEXTDOMAINDIR="/usr/share/locale"
#
# define some variables  Definierung einiger
Variablen
#
TITLE=alert_clock
VERSION=0.33
ICON=/usr/share/icons/wecker.png
#
```
For now, we are only interested in the variables.

![](_page_34_Picture_24.jpeg)

![](_page_34_Picture_25.jpeg)

## **YAD: Yet Another Dialog Program**

#### **Why?**

When we define this, we must not write all the lines in our script. We need only to change the variables. We change the version, as in the example, because we have to add new features. So we define it as

**VERSION=0.33+**

We can define it also as

YAD=\$(yad --title='alert\_clock  $0.33'$  --window**icon="/usr/share/icons/wecker.png")**

The main window of alert\_clock looks as follows:

```
function menu {
COUNTDOWN=$(yad entry text $"Enter
minutes...!" title="$TITLE"" $VERSION" 
windowicon=$ICON \
                        \text{-}:\text{image}=$ICON \setminusbutton=$"Change:2" \
                        button=$"Test:3" \
                        button="gtkok:0" \
                        -button="gtk-close:1")
```
If you now add **}** in the bottom line, and write **menu** on the next line, you can run this main window.

**Notice:** the script must be executable: the simplest way is to right click on script **properties > permissions > Make the file executable**.

**Tip:** Install Geany from Synaptic, and generate a file for testing, to see how YAD works.

![](_page_35_Picture_710.jpeg)

Save it as sample alert\_test, make it executable, and run it with "F5". Does the main window display? If not, you get messages in an xterminal listing what has gone wrong. In the following picture can you see that I have forgotten **{** in line 8, and get the messages:

*./alert\_test: line 15: syntax error near unexpected token `\$'COUNTDOWN=\$(yad entry text "Enter minutes...!"* --title="\$TITLE"" \$VERSION" --window*icon=\$ICON \t\t\timage=\$ICON \t\t\t button="Change:2" \t\t\t--button="Test:3" \t\t\t-button="gtk-ok:0" \t\t\t--button="gtk-close:1" \t\t )" ./alert\_test: line 15: ` )'*

Notice: You will not see the icon wecker.png, if you not have installed alert\_clock.

![](_page_35_Picture_15.jpeg)

Tip: for localization you must set a \$ by --text **\$"bla"**. If it is not set, you get no translation for it.

I removed now **\$**, and we get only the original description.

![](_page_35_Picture_711.jpeg)

Now our main window is displayed, but two of four buttons are not working. Can you figure out which of our buttons are not working?

![](_page_35_Picture_20.jpeg)

![](_page_35_Picture_21.jpeg)

## **YAD: Yet Another Dialog Program**

If you guessed that the **Change** and **Test** are not working, then you guessed correctly. We must give them a job (task).

At line 15 set your cursor after **)**, and press <enter> tab. Type the following in your script:

ret=\$?

**[[ \$ret eq 1 ]] && exit 0 # #change sound Sound ändern # if [[ \$ret eq 2 ]]; then CHANGE=\$(yad title="\$TITLE"" \$VERSION" windowicon=\$ICON \ file width=600 height=500 \ text=\$"<b>Choose your own audio file as alert!</b>**

**\_\_\_\_\_\_\_\_\_\_\_\_\_\_\_\_\_\_\_\_\_\_\_\_\_\_\_\_\_\_\_\_\_\_\_\_\_\_\_\_\_\_\_\_\_\_\_\_**

```
")
```
**if [ z "\$CHANGE" ];then exec alert\_clock exit 0 else**  $mkdir$  \$HOME/.config/alert-clock **rm rf \$HOME/.config/alertclock/alert sleep 1 ln s "\$CHANGE"** \$HOME/.config/alert-clock/alert **yad title \$"\$TITLE"" \$VERSION" \ button="gtkok:0" \ width 300 \ windowicon=\$ICON \ text=\$"Your own sound is set!!" fi menu fi # #Test sound Klang testen #**

**if [[ \$ret eq 3 ]]; then**

![](_page_36_Picture_8.jpeg)

```
if \int -f $HOME/.config/alert-clock/alert
]; then
       SOUND="$HOME/.config/alert-clock/alert"
        else
       SOUND='/usr/share/alert_clock/alarm.ogg'
       fi
mplayer "$SOUND" | yad title $"$TITLE""
$VERSION" \
                 button="gtkok:0" \
                 width 300 \
                 windowicon=$ICON \
                text=$"Exit sound test!!"
killall mplayer
menu
fi
```
Press "F5" tab, to run your script. Click on Test button, if you have installed alert\_clock, you will now hear a sound output **IF** your mixer settings are correctly set. Follow the output from Geany:

*Can't open joystick device /dev/input/js0: No such file or directory Can't init input joystick mplayer: could not connect to socket mplayer: No such file or directory Failed to open LIRC support. You will not be able to use your remote control.*

*MPlayer interrupted by signal 13 in module: play\_audio mplayer: no process found*

![](_page_36_Picture_13.jpeg)

If you have no sound or wrong file is loaded, you could see the following output messages:

*Can't open joystick device /dev/input/js0: No such file or directory Can't init input joystick mplayer: could not connect to socket mplayer: No such file or directory Failed to open LIRC support. You will not be able to use your remote control. Invalid seek to negative position ffffffffffffffff! mplayer: no process found*

To set your own alert sound, click on the **Change** button. After you change your sound, test it again, to hear if it is working well for you.

![](_page_36_Picture_871.jpeg)

But how well does it work now, when I click on the **Test** or **Change** button?

![](_page_36_Picture_19.jpeg)

## **YAD: Yet Another Dialog Program**

![](_page_37_Picture_1.jpeg)

We defined the button as:

```
button=$"Change:2" \
button=$"Test:3" \
```
and was set here what it will do when we click a button.

**ret=\$?**

So, now if we click on **OK** or **Cancel**, they behave the same, since they are the same function.

**[[ \$ret eq 1 ]] && exit 0 # #change sound Sound ändern # if [[ \$ret eq 2 ]];**

But our extra buttons have other functions, and this is they are designated as **:2** or **:3** or **:5**. To test, remove **:3** by **button=\$"Test:3" \**. If you now click on the Test button, your script will be closed without any error messages.

I find I must restart alert\_clock with **exec alert\_clock**. When we don't change our audio, we can't enter a time to set alert clock in warning mode. This may be due to a bug in YAD.

With the line **if [[ \$ret eq 2 ]];**, we tell the application what to do when button=change:2 is clicked.

After ]]; comes the command.

```
then
   CHANGE=$(yad title="$TITLE"" $VERSION" 
windowicon=$ICON \
               file width=600 height=500
\
               text=$"<b>Choose your own
audio file as alert!</b>
________________________________________________
```

```
")
                if [ z "$CHANGE" ];then
                exec alert_clock
                exit 0
                else
                mkdir $HOME/.config/alert-clock
                rm rf $HOME/.config/alert-
clock/alert sleep 1
                ln s "$CHANGE"
$HOME/.config/alert-clock/alert
                yad title $"$TITLE"" $VERSION"
\
            -button="atk-ok:0" \ \ \ \ \ \width 300 \
            windowicon=$ICON \
            text=$"Your own sound is set!!"
                fi
menu
```
**fi**

Whenever we have a **if**, we need **fi**, or our script will end with an error. Used correctly, it is **if … ; then … else … fi**. However, feel free to test it with Geany.

At this time, we have a perfectly working main window. Now we need to add the main command, which makes alert clock work.

Add the following to your script:

```
if [ "$COUNTDOWN" = "" ];then
exit
else
echo you enter "$COUNTDOWN" minutes
TIMER=$(echo $(($COUNTDOWN*60)))
TASK1=$(date s "+$TIMER seconds" 2>/dev/null |
cut d " " f4)
exec 3> >(yad --notification --command=CMD --
image=$ICON listen)
echo tooltip: $"Alarm clock was set to
$COUNTDOWN minutes and notifiers at $TASK1!" >&3
#sleep $TIMER
while [ $TIMER ge 1 ]
do
  echo n "$TIMER "
sleep 1
  TIMER=$[$TIMER1]
done
exec 3>&
```
and start it. If you get the error messages **./alert\_test: line 82: syntax error: unexpected end of file**, don't despair. We must make sure that the last line is our script is **fi**.

You have now this result:

![](_page_37_Figure_21.jpeg)

If you don't get something similar to that pictured above, you have a typing error, or no icon. When the count is gone to zero, our program closes without error messages, and without the alert.

![](_page_37_Picture_23.jpeg)

```
W j hwddnuwr xwsxwdgg wr | r xuvf ulsw=
```

```
&
&fkhfn zklfk vrxqg 0 dxi Dxglr suÜihq
&
Ii ^ 0i 'KRPH21f r qi I j 2dohuw0f or f n2dohuw `> wkhq
         VRXQG@% KRPH21f r qi I j 2dohuw0f or f n2dohuw%
        hovh
ttt
VRXQG@2xvu2vkduh2dohuwbforfn2dodup1rjj*
iΙ
```
Wilv Iv qhhghg ir ur xuvr xqg1

```
&
&dohuw rxwsxw 0 Dodup Dxvj deh
&
+psod hu Oorrs 3 % VRXQG% • | dg 00wl woh
'% WLWOH%%' YHUVLRQ%
                  00exwwr q@% wn0r n=3%
                  00zl gwk 633 00l pdj h@ LFRQ _
                  00zl qgr z 0l f r q@ LFRQ _
                  00wh{w@%?eAWph Iv ryhu$$?2eA%
                  h\{l w
\mathbf{H}h\{l w
```
Whywwdj dlg1Gr | r x gr z khdudg donum

Li qr w'f khf n wkh p hvvdj hv wkdwduh j hqhudwhg z khq  $\left| \right|$  r x uxq lwiur p whup lqdd

Z khqhyhu| r x qhhg d vf usw xvh \ DG/ ] hqlw/ j wngldorj rungldorj 1 Wklv z loop dnh | rxugd| p xfk vlp sohul E| wkh z d| / | r x f dq gr z qordg wklv vf ulsw  $i$ urp p | z he vlvh1

# Vf unngykr wykr z f dyn

![](_page_38_Picture_81.jpeg)

Sr whag e| J hup dq Wk { / Ghf hp ehu 43/ 5344/ ux qqlqi [ if h1

# <span id="page-39-0"></span>**Demonstrating PCLinuxOS At NZ Linux Users Group**

#### **by Jim Wilkinson (JimWilk)**

In my home town of Palmerston North, NZ, I am a keen member of the local Linux users' group.

This is the view from our venue, looking over the city of Palmerston North (above, right).

We meet each month, on the second Wednesday evening. Each meeting is divided into two parts, with a coffee break in between. During that break, members share problems and/or solutions. The two sessions are the beginner's session and the more advanced user's session.

For the October 2011 session, I volunteered to demonstrate the use of Google Earth. But, before I started on that demo, I outlined some of the features of PCLinuxOS to the group of about 12 members.

- 1. Rolling distribution I updated via Synaptic on the go.
- 2. The very welcome and active participation in the forum by Texstar himself. Too many other distros hide their developers away from the forum. I mentioned that Texstar often points out solutions to problems raised by posters. That makes a welcome change from the "RTFM" seen elsewhere!
- 3. This wonderful magazine. One person asked, "How can the organization afford to put out such a high quality publication each month?"
- 4. I also showed off the PCLinuxOS Control Center (PCC), and that was very well received.

**View from Palmerston North Linux User's Group (PLUG)**

![](_page_39_Picture_11.jpeg)

When I moved on to Google Earth, I showed the group the time scale button. This enabled us to view three different images of the same area separated only in time.

![](_page_39_Picture_13.jpeg)

2007

These three images show the development of a suburb of our city, taken in 2005, 2007, and 2011 respectively.

I used the same time line button to search for a disused rail turning triangle from an old rail line in another part of NZ (at bottom). Vegetation

![](_page_39_Picture_16.jpeg)

growth in later images obscured the view of the triangle. However, by sliding back in time, we were able to locate a feature that I knew was there – even though the rail line closed in 1967.

The turning triangle shows up inside the black "circle".

![](_page_39_Picture_19.jpeg)

![](_page_39_Picture_20.jpeg)

<span id="page-40-0"></span>Hdvl w errwxs dvidvwdvexh dj kwalqj Door i wkh ghvnw sv Lilgg vr hqoj kwhalqi Dir uxp w sod lq lwuhdool vz lqi v With yh duh dihz rip | idyrulyh wklqiv

Lundala with Vdgger { ir uvr p hwklgi w gr Txhvw rqv duh dqvz huhq ir udooz kr duh qhz Pravriwkh wrstfvwkh duhdoonlajv With yh duh dihz rip | idyrulyh wklqiv

Hdv | w xsgdwh xvlqi V | qdswl Vr pdg surjudpviurpzklfk Lpd slfn Ehdxwixodux r un iur p xvhuv vsulqj v With yh duh dihz rip | idyrulyh wklgi v

Qr p r uh z r uulhv gr p r uh ylux v vwlgi v Lahyhuhyhuihhovda Lylp so the hp ehuz kdwSFORV eugiv Dag wkdwdozdl v p dnhv p h j odq

> **PS6 RJJ**

<span id="page-41-0"></span>e| GduuhoMr kqvwr q +gmkqvwr q,

When  $x_i$  k lw a ehhq lq ghyhor sp hqwlqf h 4 $<<$ : / Ylvr sv| v lv d uhodwlyho| xqnqr z q r shudwlqj v| vwhp 1Lw lv ghyhor shg dqg p dlqwdlqhg e| d vlqj oh sur judp p hu/ [Dqg|](http://visopsys.org/andy/img/andy-nj.jpg) Pf Odxj kolq1Klv sulp du ir f xv lv qr wr q wkh r shudwlqj v| vwhp / exwr q d sduwlwlr qlqj wr of Sduwlar q  $\alpha$  i If 1Dqq| f uhdwhg Ylvr sv| v dv wkh yhklf oh wr kr xvh wkh Sduwlwir q  $O$  j lf olyh FG1I ur p Ylvr svl vm Der xwz he sdi h/ Dagl vdl v/

Ylvr sv| v lv iuhh vr iwz duh dqg wkh vr xuf h f r gh lv dydlodeoh xaghuwkh whup v r i wkh J QX J hahudoSxeolf Of hayh1 Wkh deudulhy dag khdghuilohy duh of hayhq xqqhuwkh whup v r i wkh J QX ChyvhuJ hqhudoSxed f Of havh1

Rwkhur shudwlqj v| vwhp v fdq gr p r uh wkdq Ylvr sv| v>lwgr hvq\*wlqf oxgh p dq| dssolf dwr qv1 Qhhqohvv wr vd| / lww qr wdv j r r g dv Olqx{ r uhyhq Vn| [RV](http://www.skyos.org/) ruV| [odeoh1](http://www.syllable.org/) Rq wkh r wkhukdqg/ lww vwlood r qh0shuvr q sur mhf w1

I urp wkh shuvshf wlyh rid xvhui wkh %exwz kdwwkh khf n lv lwj r r g ir uB% shuvshf wlyh i lw sulp du vholiqi sr lqwlv d uhdvr qdeol ixqf wir qdosduwlwr q p dqdj hp hqwsur j udp +wkh \*Glvn Pdqdj hu\*, lq wkh yhlq r i V| p dqwhf \*v Sduwlwr q P dj lf 1Ylvr svl v dqq lw Glvn Pdqdj huf r p sulvh wkh sr sxoduSduwlwr q Or j lf v vhp 1 Lwf dq f uhdwh/ ir up dw/ ghohwh/ uhvl}h/ ghiudj p hqw/ dqg p r yh sduwlwlr qv/ dqg p r gli| wkhlu dwulexwhv1Lwf dq dovr f r s| kdug glvnv/ dqg kdv d vlp soh dqg iulhqgo j udsklf dolqwhuidf h/ exwf dq ilwr q d er r wdedn ior ss| glvn +r uFGOURP/ li | r x\*uh ihhdqi qdxj kw,1

#### Kh ixuwkhuvwdwhv wkdw/

With sulp du| j r dor i Ylvr sv| v lv wr f khuu| 0slf n wkh ehvwlghdv iur p r wkhur shudwigi v vwhp v/ suhihuded f r awdexwh d ihz qhz lahdv/ dag kr shixo dvr la +uh0 lqwur gxf lqj vr p h r i wkh p r uh dqqr | lqj hohp hqwv1

Krzhyhup dq| lghdv Ylvrsv| v er urz v iur p r wkhu sur axf w/ lwlv ar wd Z lagr z v r uXQL[ or r ndolnh/ qr u d f or qh r i dq| r wkhuv| vwhp 1 Rq wkh r wkhukdqg/ p xf k r i z kdwl r x vhh la Ylvr svl v z lopeh idp loldu1 With the duh d qxp ehur i f r p p dqq olqh sur j udp v wkdw duh vxshuilf ldool XQL[ 0r uGRV0olnh/ vr | r x vkr xogq\*w kdyh wr p xf k wr xeoh ilqglqj | r xuz d| dur xqg1 Lwlv f r p s d wheoh z lwk h { l v what ilohv v whp v / iloh ir up dw / sur wr f r ov/dqg hqf u| swlr q doj r ulwkp v +dp r qj r wkhu wklqj v,1

 $\frac{1}{x}$  r x f dq gr z q or dq wkh f xuuhq whuvl r q my lvr lp dj h +31: 4, iur p [khuh1](http://visopsys.org/files/visopsys/visopsys-0.71-iso.zip)Diwhughf r p suhvvlqj wkh 918PE }ls  $i$ l $\phi$ / | r x z lookdyh dq 44 $\&$ P E lvr 1 Wkdwm f huwdlq $\phi$ vp doe| wr gd| m vwdqgdugv1Lvhwxs wkh YluwxdoEr { hqylur qp hqwz lwk 845PE r i UDP dqg 97PE r i ylghr  $UDP / z$  kif k iv p | vwdqqduq sudf with 1 lq dqqiwir q/ L door f dwhg 845PE ir ud kdug glvn1Diwhuer r wiqj iur p wkh lvr /  $\overline{z}$  h vhh wkh ir oor  $\overline{z}$  lqi  $\overline{z}$  lqgr  $\overline{z}$  r q wkh vf uhhq 1

Lhohf whg wr lqvwdoo1\ r x f dq vhohf wFr qwlqxh khuh wr er r wlawr wkh olyh Ylvr svl v havlur ap hawt Kr z hyhu' L ohduqhg iur p wuldodqg huur uwkdwuxqqlqj wkh Lqvwdo r swlr q dwer r wxs z r xog sur p swir udq dgp lq xvhu sdvvz rug1 Lavwdoolgi iur p d olyh vhvvlraz r xog arwi Vlgf h wkh door f dwhg kdug gulyh kdv gr sduwlwlr g wdeoh | hw/ wkh Sduwlwlr q Or j lf sur j udp lv dxwr p dwlf do| odxqf khg1

Khuh/z h f kr r vh wr sduwlwr q glvnv1Wkh ir oor z lqj z lgar z lv wkh r gh vkr z q r q wkh vf uhhq der yh1

![](_page_42_Picture_1.jpeg)

Selecting OK in the above window will create an MSDOS type master boot record.

![](_page_42_Picture_3.jpeg)

I created a primary partition the size of the entire hard drive.

![](_page_42_Picture_5.jpeg)

I chose partition type hexadecimal 0B, FAT32 without long block addressing (bottom, left).

![](_page_42_Figure_7.jpeg)

Select OK to commit the changes to the partition table. After doing so, click the Write changes button to make the change permanent.

![](_page_42_Figure_9.jpeg)

Next, we need to format the partition. Click the Format button to get the format partition dialog window.

I chose FAT32 filesystem. Any other filesystem wouldn't work properly for the partition type I chose (top, right).

![](_page_42_Picture_12.jpeg)

![](_page_42_Picture_13.jpeg)

The actual formatting step must be done.

![](_page_42_Picture_442.jpeg)

The Write basic MBR option in the Disk pulldown menu is a bit misleading. The MBR has already

![](_page_42_Picture_17.jpeg)

## **Alternate OS: Visopsys**

been written, or we wouldn't be able to format the created partition. However, the partition has not been set to active, allowing the partition to be bootable, which is what we want.

![](_page_43_Picture_2.jpeg)

We want the partition to be bootable. However, from trial and error after rebooting, I discovered there was one more step necessary in order to boot from the hard drive.

![](_page_43_Picture_445.jpeg)

We want to create a boot menu in order to be able to boot from the hard drive (center, top).

FAT32 is not very descriptive. Let's change that. Click the Edit button.

![](_page_43_Picture_7.jpeg)

![](_page_43_Picture_446.jpeg)

![](_page_43_Picture_9.jpeg)

Visopsys is a more fitting boot screen label. Click OK.

![](_page_43_Picture_11.jpeg)

I also changed the boot screen wait time from 10 seconds to 5. Click OK to save the boot menu (center, bottom).

![](_page_43_Picture_447.jpeg)

After closing the Disk Manager window, the installation procedure continues. We want the operating system installed on the partition we just created.

![](_page_43_Picture_15.jpeg)

Choose the full install. There's no need to format <sup>O Basic install</sup> the partition, as that was done in a previous step.

![](_page_43_Picture_17.jpeg)

**44**

## **Alternate OS: Visopsys**

![](_page_44_Figure_1.jpeg)

The installer copies files to the system partition.

![](_page_44_Picture_3.jpeg)

Although the default option is to reboot after installation, there is still only the admin user on the system. We want to create a regular user without admin priviledges, as well. Although I haven't shown the password dialog which runs for admin user, it is the same as the one shown for a regular user.

The Read Only dialog window says we cannot save changes. Actually, we can save them to the hard drive. The routine is called because we are still running from a Live CD (center, top).

![](_page_44_Picture_6.jpeg)

![](_page_44_Picture_7.jpeg)

The program launch icons are shown on the left side of the desktop. Select the Administration tool by single clicking its icon to see the window above.

![](_page_44_Picture_9.jpeg)

Click the Add User button to add another user to the system.

![](_page_44_Picture_11.jpeg)

Enter a username, then click OK.

Set the password for the new user. Use the TAB key to get from the New password field to the Confirm password field, or this step will fail. After entering the password a second time, click OK (next page).

![](_page_44_Picture_14.jpeg)

![](_page_44_Picture_15.jpeg)

## **Alternate OS: Visopsys**

![](_page_45_Picture_1.jpeg)

![](_page_45_Picture_2.jpeg)

To make system changes, you must be logged in as the admin user. I want to change the screen resolution before rebooting, without having to log out as one user and log in as admin, and then reboot. Click OK to save changes.

Changed П The resolution has been changed to 1152x864, 32bpp This will take effect after you reboot. **OK** 

![](_page_45_Picture_5.jpeg)

I'll make the desktop background, or wallpaper, a bit more spiffy than the stock blue one.

![](_page_45_Picture_7.jpeg)

The wallpaper takes effect immediately. The screen resolution change won't take effect until the next reboot. Select Exit from the desktop toolbar, then

Shut down from the pulldown menu to see the dialog window shown. The Shut down dialog window choices are reboot or shut down.

![](_page_45_Picture_10.jpeg)

Clicking the Computer icon on the desktop brings up a device browser. Selecting a device will bring up the file browser.

![](_page_45_Picture_12.jpeg)

Clicking the File Browser icon on the desktop brings up the window shown above. The file browser is

![](_page_45_Picture_14.jpeg)

![](_page_45_Picture_15.jpeg)

doz d| v lq lf r q ylhz / dqg wkhuh duh qr r wkhur swlr qv1  $Raf h | r x eur z v h | q w w h g | u h w d q q$ vxegluhf wr ulhv/dq lf r q odehomg +xs, z loodoz d| v eh glvsod| hg lq wkh xsshuohiwf r ughur i wkh I loh Eur z vhu  $\overline{z}$  lqgr  $\overline{z}$  1 F of nlqj  $\overline{+}$ xs,  $\overline{z}$  looeulqj | r x wr wkh sduhqw  $d$ uhf w $d$  1

With uhvxow rif of nlqj with  $F$ rp p dqg Z lqgrz lf r q r q wkh ghvnwr s1 Wkh Fr p p dqg Z lqgr z m lfr q lv d vkhod $W$  slqj wkh z r ug khos z loovkr z d vf uhhq e| vf uhhq olv wr i doof r p p dqgv/ hdf k z lwk d eulhi ghvf ulswir q1

Dwer wrp ohiwl v wkh olv wridssolf dwird sur judp v1Dv | r x f dq vhh/ wkh olvwlv vp dod Wkh f dohqgdusur judp vkrzv what f xuuhqwp r qwk dqq qdl / dqq f dq eh vf ur ohg ir uz dugv r uedf nz dugv wkur xj k wkh p r qwkv dqg | hduv1Wh{ w Hglwr ukdv qr frs| dqg sdvwh ixqf wir qv1Wkh r qol sur judp r swlr q lv w vdyh d ildn1Plqhv\$dqq Vqdnh\$duh er wk j dp hv1Lwr n d vf uhhqvkr wdqg glvsod| hg lw/ xvlqj wkh Vf uhhqvkr w dqg Ylhz sur j udp v1

Ylvr sv| v lv yhu| vsduvh r q dssolf dwlr qv1Kr z hyhu/ dv vwdwhg ehir uh/ Dqg| m p dlq ir f xv lv wkh Sduwlw.r q  $O$ r j lf sduwlw.r qlqj wr  $\phi$  $z$  klf k f dq eh gr z q $\sigma$  dghg vhsdudwho  $i$ ur p wkh Ylvr sv| v olyh FG1Olnh Vn| RV/ r qo| r qh p dq z r unv r q Ylvr svl v1Exw xqoth wkh [ghyhor](http://www.skyos.org/?q=node/411) shu r i Vn| RV/ Dqg| kdv qhyhuf kduj hg dq| r qh d ihh lq r ughuwr eh deoh w  $\frac{a}{x}$  gr z gor dg dgg  $x$ vh d ehwol uhohdvh1 Dovr / xqolnh Vn| RVm ghyhor shu/ Dqg| lv vwloo zr unlqj r q klv f uhdwlr q1Wkh suhylr xv yhuvlr q r i Ylvr sv| v f udvkhg d ihz wlp hv r q p h z lwk sdj h idxow 1 W Dqg| m f uhglw/ yhuvlr q 31: 4 kdv qr wf udvkhg r qf h1

# <span id="page-47-0"></span>Lavwdcdai Prrach Ra D SFClax RV Vhuyhu

e Dufklh Duhydor +Dufklh,

 $P$ rrgon Iv d Frxuvh Pdqdj hp hqwV| vwhp  $+$ FPV,/ dovr narządy d Chdualai P dadi hp haw v whp +CP V, rud YluxdoChduqlgi Haylur ap haw+YCH, 1Lwlv d v vwhp ghvlj ghg wr khos hgxf dwr w z kr z dgwwr f und white x down right for x why 1 With yring duh ly x vhg door yhu wkh z r uog el x glyhu vlwlhv/ vf kr r ov/ frp sdglhv dag laghshaghawadf khw1Prrgoh lv rshq vrxufh dqq frp sonwhol iuhh wrxvh1

61sks0qw 71sks 0 lvt d 81sks0vrds 91sksQpousf

I urp wkh Prrgoh z hevlwh/folfn Grzgordgy dgg grz gordg hlwkhuwkh 1w } run ls ilon1Vdyh wkh ilon dalzkhuh ralrxuahvnwsruralrxusuhihuha arzaorda orf dwira 1

> sksP | Dgp |q ir uwklv wolvn1Qrwh rqwkh Sulylohjhv wkh Xvhw kdylgi dff hvv w wkh GE1

Z h z loolqvudoolwr q r xu or f dokr vwir u hydoxdwir q 1\r x z looghhg w lgywdoewdyn Odp s 1 Qr wh wkdwl r x kdyh wr f khf n z khwkhuwkh sdf ndj hv p hhwwkh uht xluhp hqw/ In1Dsdf kh 51514: / P | VTO813158/SKS816151Ldovr xvh sksP | Dgp |q 6171; w p dqdj h p | gdwdedvh1 Rafh | r x kdyh lavwdong with hyvngwdosdfndi hy/ | r x z loodovr q h h g w l q v w dowk h ir oor z l q j =

41sks ft xin 51sks0frgy

With the virtual of the wind with the virtual with the Vilham with the Vilham of the Vilham of the Vilham of the Vilham of the Vilham of the Vilham of the Vilham of the Vilham of the Vilham of the Vilham of the Vilham of t prvwlpsruwdqwwklqjdqgzkdwzhqhhqhqwrqrlvwr pryhokhzkrón prrgoh2iroghuwr|rxu  $2$ /d $2z$  z z  $2$ kyp oir oghun

 $R$ qfh wkh z krohiroghukdg ehhq pryhg wr | rxuzhe grfxphqwurrworfdwirg +2ydu2zz2kwpo2/fkdqjhwkh rz ghu2 u xs w dsdf kh dgg wkh shup lyvlr g w 3::31

Fundwh d ghz gdwdedyn fdomg prrgoh 1 Grg wzruul der xwf undwigi with woledny >wkhyh z looeh dxwp dwf dool j hqhudwhg gxulqj wich lqvwdoodwlrq1Lxvhg

Juhdw\$Zhiduhuhdq|wrvwduwwkhlqvwdoodwlrgri Prrgoh 1 I urp wkh vdpheurz vhu wishiq kws=220 fdokryw2o rradn rawkh daauhyvedu/daawkh

#### first page of the Installation wizard wants you to choose a language.

![](_page_48_Picture_768.jpeg)

I opted for the default English (en) and clicked Next. The next page needed our confirmation of the application's paths. Other than the Data directory, the Web address and Moodle directory need not change. So, we'll need to manually create the /var/www/moodledata folder and change its ownership and permission. Once done, click Next.

*Editor's Note: The author of this article makes use of sudo, despite its use being discouraged with PCLinuxOS, due to the vulnerabilities it brings to your system when used incorrectly, improperly or injudiciously. sudo is available for installation on your PCLinuxOS system, via a special section of the repository that is not enabled by default. For more information about installing sudo, along with the hazards associated with its improper use, refer to the discussions in the PCLinuxOS forum.*

![](_page_48_Picture_769.jpeg)

On the next page, we need to Choose database driver, and this is why we needed to install the package php-mysqli. The selected default, Improved MySQL (native/mysqli) would be good unless you'd rather use one that you are already familiar with. Click Next.

![](_page_48_Picture_770.jpeg)

On the Database settings page, we'll need to provide a few information regarding the database Moodle will be using. The Database host and Database name have the default that we will be using (remember we created "moodle" in phpMyAdmin?). We only need to supply the Database user and Database password. You can leave the Tables prefix as is or change it to another 1-to-3 character prefix. You can enable the option Unix socket or leave it as is. Click Next.

![](_page_48_Picture_771.jpeg)

Moodle is GPL and you need to agree with the author's license. Click Continue.

The next page is the Server check page. It displays a visual confirmation that our installation is either good to go, or we needed to fix the issues highlighted in red and yellow. I see mine is all green; yours should be as well. Click Continue and wait for the application to be installed on your localhost server. It may take a while so be patient.

![](_page_48_Picture_12.jpeg)

### **Installing Moodle On A PCLinuxOS Server**

![](_page_49_Picture_1.jpeg)

Once the application has been installed properly, we are presented with a list of items and modules installed on our copy of Moodle. When all items and modules are installed, the page will automatically scroll to the bottom of the page. click Continue.

![](_page_49_Picture_593.jpeg)

Our application has been installed properly and we'll need to set up the first user, which is the Main

Administrator Account. The fields with the asterisks (\*) are all necessary fields. Fill in your information appropriately ... and do not forget the admin password - it must be at least 8 characters with at least one number, a capital and a lower letter, and a non-alphanumeric character. If you are not sure what you are typing for the password, enable Unmask. Take time on each item. When you are satisfied and feel you can proceed, click Update profile at the bottom of the page.

![](_page_49_Picture_594.jpeg)

We are almost there. The next page is the Front page settings. Remember that Moodle is a Learning Management System meant to provide materials for education. Take the time to think of an appropriate name and description for your site.

Consider the New settings - Manage authentication section as well. I had mine set to Email-based selfregistration. Other plugins are available. When done, click Save changes.

![](_page_49_Picture_595.jpeg)

And that's it! All you need now is to tweak and fine tune Moodle to your preference, and your site is good to go!

![](_page_49_Picture_596.jpeg)

Changing the themes is easy as choosing one from the several themes with Theme Selector.

![](_page_49_Picture_13.jpeg)

![](_page_49_Picture_14.jpeg)

<span id="page-50-0"></span>Li | r x duh dq hgxf dwr uolnh p | vhoi/ | r x p lj kwdovr f r qvlghulqvwdolqj Pr r goh r q | r xuz hevhuyhu/ r u kdylqj |rxuvlwhkrvwhgrqrqhriwkhPrr[goh](http://moodle.com/hosting/) [Sduwqhuv/](http://moodle.com/hosting/)dqg vxssruwwkh Prrgoh ghyhorsphqw1

Sr whg e| M kqZ b8: / Ghf hp ehu 9/ 5344/ uxqqlqj NGH71

With QHZ  $SFGqx$ {RV Pdj d}lqh

Fundwhg z lwk Vf ulexy 4161k

OrrnlqjirudqrogduwlfdnB<br>Fdq\*wilqgzkdw|rxzdqwBWu|wkh

SFOqx{RV P dj d}lqh\*v vhdufkdech lqgh{\$

# **More Screenshot Showcase**

<span id="page-52-0"></span>![](_page_52_Picture_1.jpeg)

*Top Left: Posted by ferry\_th, December 11, 2011, running KDE4. Bottom Left: Posted by Archie, December 21, 2011, running KDE4.*

![](_page_52_Picture_3.jpeg)

*Top Right: Posted by bones113, December 4, 2011, running KDE4. Bottom Right: Posted by tschommer, December 20, 2011, running KDE4.*

![](_page_52_Picture_5.jpeg)

![](_page_52_Picture_6.jpeg)

![](_page_52_Picture_7.jpeg)

![](_page_53_Picture_9.jpeg)

longtom

![](_page_53_Picture_2.jpeg)